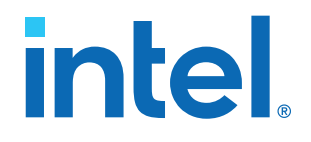

# **F-Tile CPRI PHY Intel® FPGA IP User Guide**

Updated for Intel® Quartus® Prime Design Suite: **21.2**

IP Version: **2.0.0**

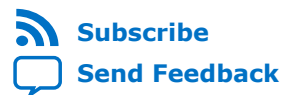

# *intel.*

# **Contents**

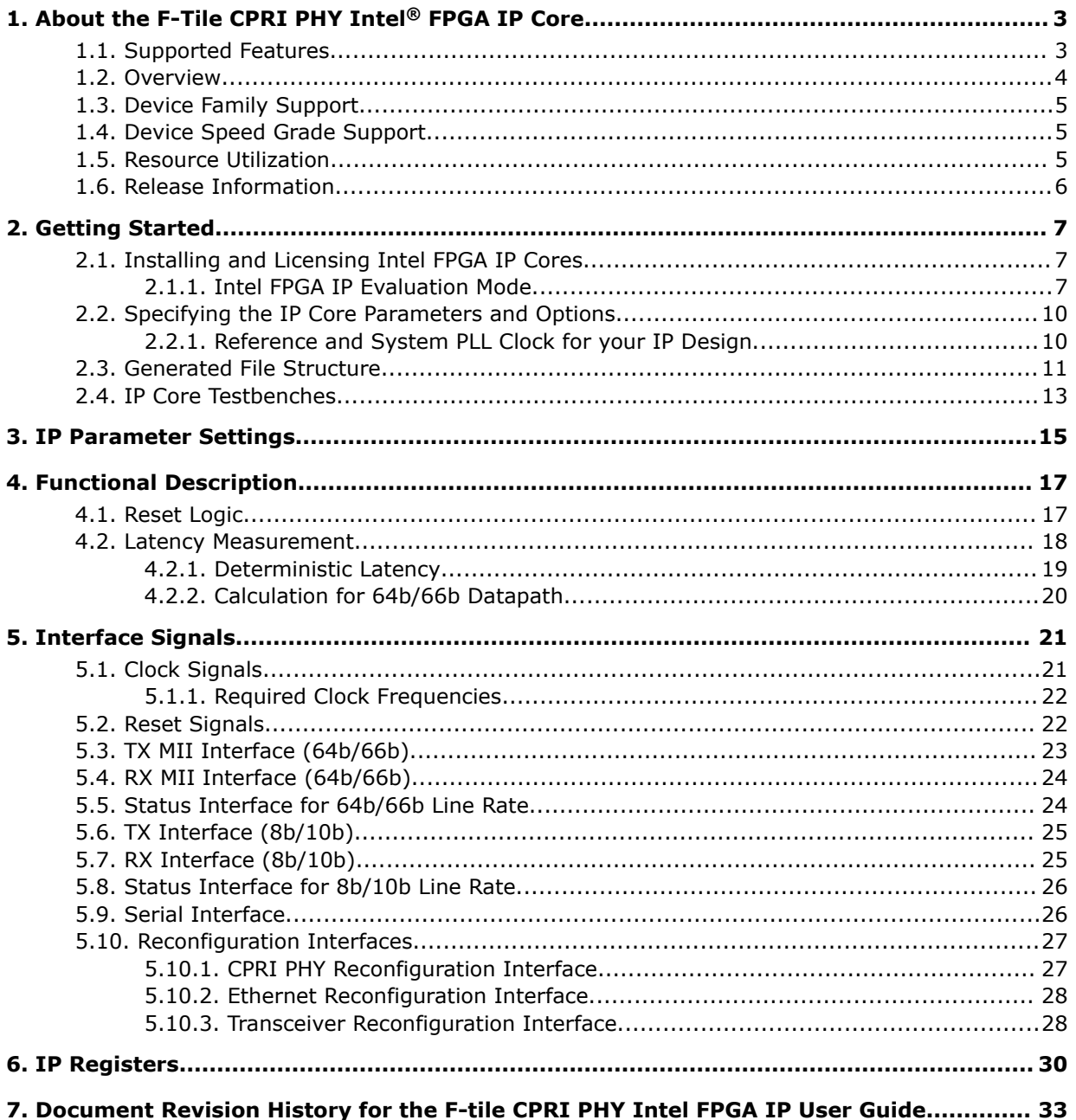

**intel** 

# <span id="page-2-0"></span>**1. About the F-Tile CPRI PHY Intel® FPGA IP Core**

The F-Tile CPRI PHY Intel<sup>®</sup> FPGA IP core implements the physical layer (layer 1) specification based on the *Common Public Radio Interface (CPRI) v7.0 Specification (2015-10-09)* in Intel Agilex™ F-tile FPGA devices. Currently, the F-Tile CPRI PHY Intel FPGA IP core supports the CPRI line rates of 2.4576, 4.9152, 9.8304, 10.1376, 12.1651 and 24.33024 Gbps.

### **Related Information**

- [F-Tile CPRI PHY Intel FPGA IP Design Example User Guide](https://www.intel.com/content/www/us/en/programmable/documentation/ksn1612551007714.html)
- [F-Tile CPRI PHY Intel FPGA IP Release Notes](https://www.intel.com/content/www/us/en/programmable/documentation/qhx1614373653440.html)

# **1.1. Supported Features**

The F-Tile CPRI PHY Intel FPGA IP core supports the following features:

- Compliant with the *CPRI Specification V7.0 (2015-10-09)*.
- Supports line bit rates of;
	- 2.4576 Gbps
	- 4.9152 Gbps
	- 9.8304 Gbps
	- 10.1376 Gbps with and without RS-FEC
	- 12.1651 Gbps with and without RS-FEC
	- 24.33024 Gbps with and without RS-FEC
- Supports deterministic latency measurement.
- Provides register access interface to external or on-chip processor, using the Intel Avalon<sup>®</sup> Memory-Mapped (Avalon-MM) interconnect specification.
- Supports Physical Medium Attachment (PMA) adaptation.

#### **Table 1. F-Tile CPRI PHY Intel FPGA IP Core Feature Matrix**

The Intel Quartus® Prime Pro Edition software version 21.2 supports the following combinations. All other combinations are planned to be supported in the future version of Intel Quartus Prime Pro Edition.

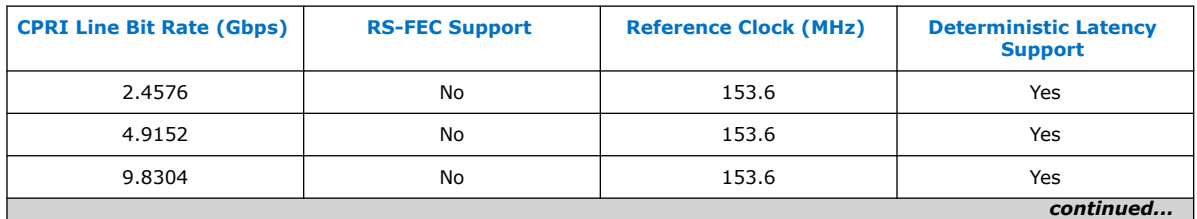

Intel Corporation. All rights reserved. Intel, the Intel logo, and other Intel marks are trademarks of Intel Corporation or its subsidiaries. Intel warrants performance of its FPGA and semiconductor products to current specifications in accordance with Intel's standard warranty, but reserves the right to make changes to any products and services at any time without notice. Intel assumes no responsibility or liability arising out of the application or use of any information, product, or service described herein except as expressly agreed to in writing by Intel. Intel customers are advised to obtain the latest version of device specifications before relying on any published information and before placing orders for products or services. \*Other names and brands may be claimed as the property of others.

<span id="page-3-0"></span>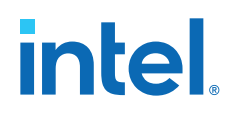

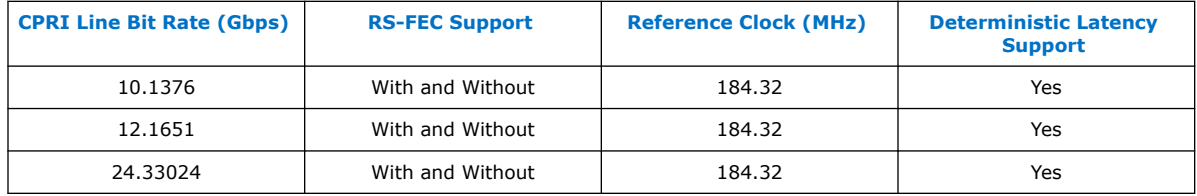

# **1.2. Overview**

The F-Tile CPRI PHY Intel FPGA IP block diagram shows the main blocks, and internal and external connections for each variant.

### **Figure 1. IP Block Diagram**

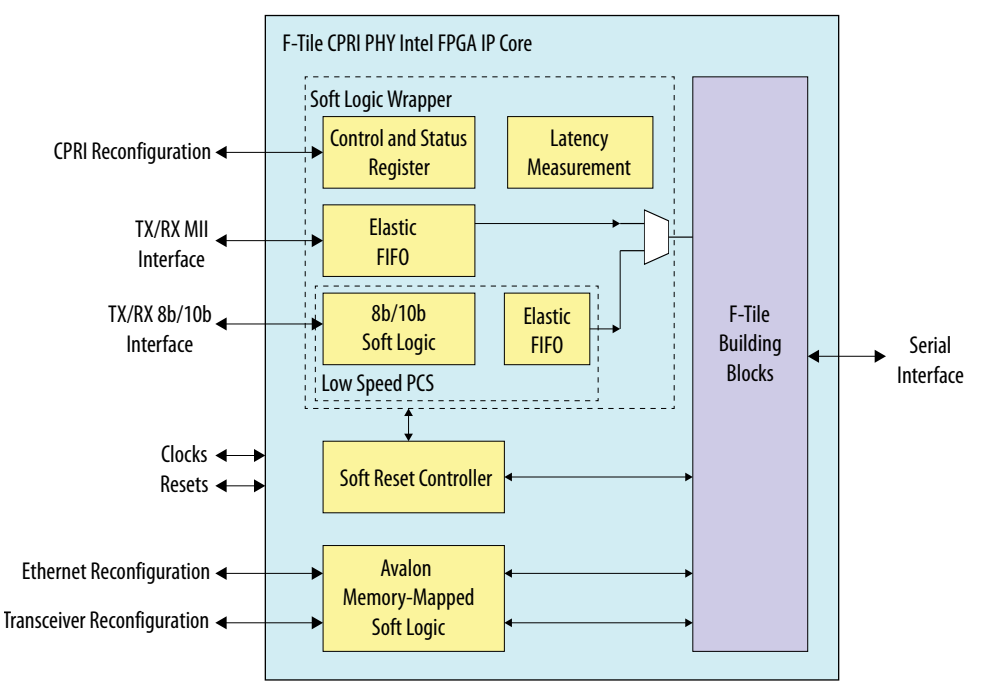

- The RS-FEC block is optional for the IP core variations that target 10.1376, 12.1651, and 24.33024 Gbps CPRI line rate.
- The soft reset controller implements the reset sequence of the IP core.
- The IP variation with 2.4576, 4.9152, and 9.8304 Gbps CPRI line rate include 8b/10b soft PCS. The IP variations that target CPRI line rates of 10.1376, 12.1651, and 24.33024 Gbps use 64b/66b hard PCS within the F-tile.
- It supports latency measurement for delay calculation between the FPGA pins to the core.

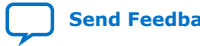

# <span id="page-4-0"></span>**1.3. Device Family Support**

### **Table 2. Intel FPGA IP Core Device Support Levels**

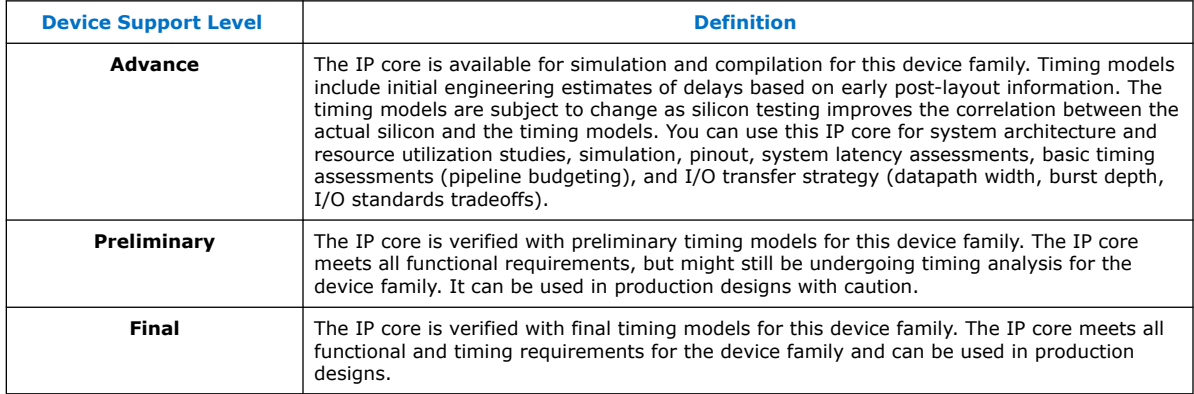

### **Table 3. F-Tile CPRI PHY Intel FPGA IP Core Device Family Support**

This table shows the level of support offered by the F-Tile CPRI PHY Intel FPGA IP core for each Intel FPGA device family.

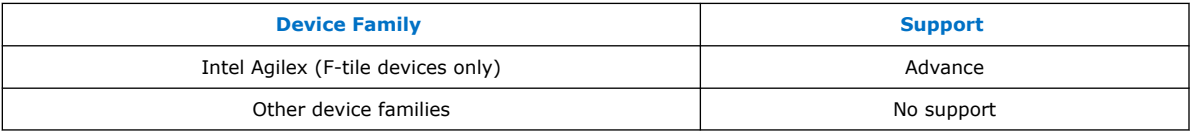

# **1.4. Device Speed Grade Support**

The F-Tile CPRI PHY Intel FPGA IP core supports Intel Agilex devices with these speed grade properties:

- Transceiver speed grade: -1 or -2
- Core speed grade: -1 or -2

# **1.5. Resource Utilization**

The resources for the F-Tile CPRI PHY Intel FPGA IP core are obtained from the Intel Quartus Prime Pro Edition software version 21.2.

### **Table 4. Resource Utilization for Intel Agilex Devices**

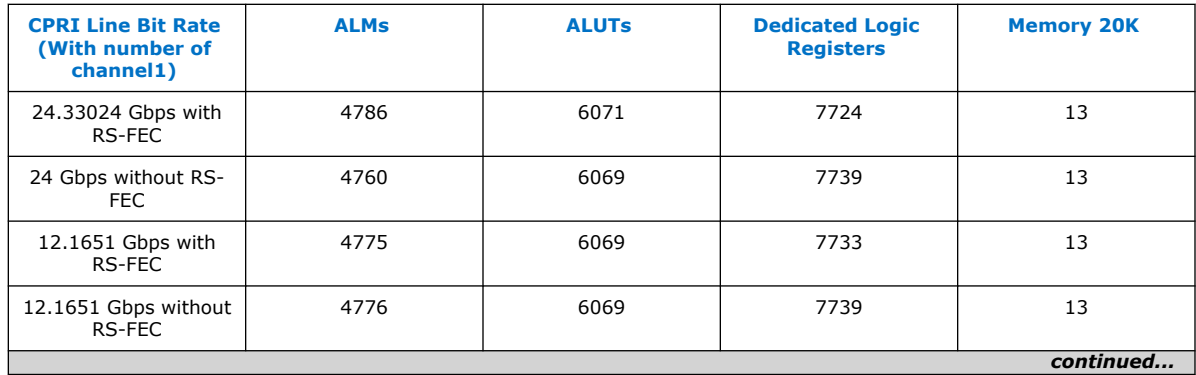

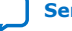

<span id="page-5-0"></span>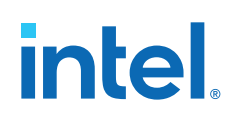

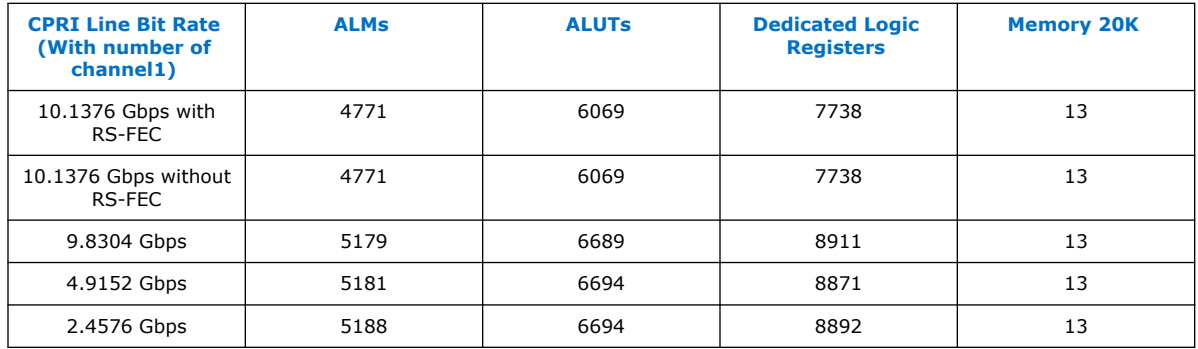

# **1.6. Release Information**

The Intel FPGA IP version (X.Y.Z) number can change with each Intel Quartus Prime software version. A change in:

- X indicates a major revision of the IP. If you update the Intel Quartus Prime software, you must regenerate the IP.
- Y indicates the IP includes new features. Regenerate your IP to include these new features.
- Z indicates the IP includes minor changes. Regenerate your IP to include these changes.

### **Table 5. F-Tile CPRI PHY Intel FPGA IP Core Release Information**

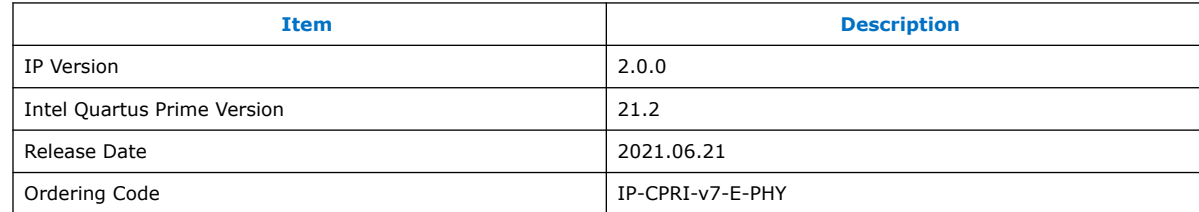

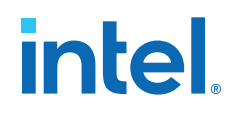

# <span id="page-6-0"></span>**2. Getting Started**

The following sections explain how to install, parameterize, simulate, and initialize the F-Tile CPRI PHY Intel FPGA IP core.

# **2.1. Installing and Licensing Intel FPGA IP Cores**

The Intel Quartus Prime Pro Edition software installation includes the Intel FPGA IP library. This library provides many useful IP cores for your production use without the need for an additional license. Some Intel FPGA IP cores require purchase of a separate license for production use. The Intel FPGA IP Evaluation Mode allows you to evaluate these licensed Intel FPGA IP cores in simulation and hardware, before deciding to purchase a full production IP core license. You only need to purchase a full production license for licensed Intel IP cores after you complete hardware testing and are ready to use the IP in production.

The Intel Quartus Prime software installs IP cores in the following locations by default:

## **Figure 2. IP Core Installation Path**

### **intelFPGA(\_pro)**

**quartus** - Contains the Intel Quartus Prime software

**ip** - Contains the Intel FPGA IP library and third-party IP cores

**altera** - Contains the Intel FPGA IP library source code

*<IP name>* - Contains the Intel FPGA IP source files

## **Table 6. IP Core Installation Locations**

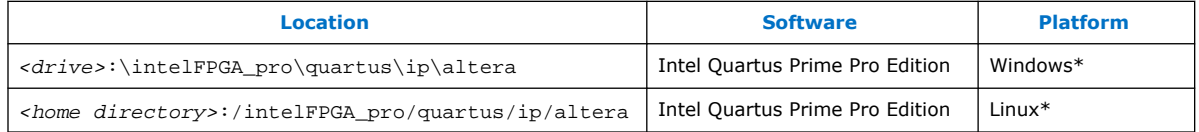

# **2.1.1. Intel FPGA IP Evaluation Mode**

The free Intel FPGA IP Evaluation Mode allows you to evaluate licensed Intel FPGA IP cores in simulation and hardware before purchase. Intel FPGA IP Evaluation Mode supports the following evaluations without additional license:

- Simulate the behavior of a licensed Intel FPGA IP core in your system.
- Verify the functionality, size, and speed of the IP core quickly and easily.
- Generate time-limited device programming files for designs that include IP cores.
- Program a device with your IP core and verify your design in hardware.

Intel Corporation. All rights reserved. Intel, the Intel logo, and other Intel marks are trademarks of Intel Corporation or its subsidiaries. Intel warrants performance of its FPGA and semiconductor products to current specifications in accordance with Intel's standard warranty, but reserves the right to make changes to any products and services at any time without notice. Intel assumes no responsibility or liability arising out of the application or use of any information, product, or service described herein except as expressly agreed to in writing by Intel. Intel customers are advised to obtain the latest version of device specifications before relying on any published information and before placing orders for products or services. \*Other names and brands may be claimed as the property of others.

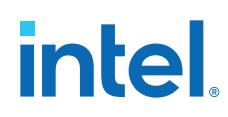

Intel FPGA IP Evaluation Mode supports the following operation modes:

- **Tethered**—Allows running the design containing the licensed Intel FPGA IP indefinitely with a connection between your board and the host computer. Tethered mode requires a serial joint test action group (JTAG) cable connected between the JTAG port on your board and the host computer, which is running the Intel Quartus Prime Programmer for the duration of the hardware evaluation period. The Programmer only requires a minimum installation of the Intel Quartus Prime software, and requires no Intel Quartus Prime license. The host computer controls the evaluation time by sending a periodic signal to the device via the JTAG port. If all licensed IP cores in the design support tethered mode, the evaluation time runs until any IP core evaluation expires. If all of the IP cores support unlimited evaluation time, the device does not time-out.
- **Untethered**—Allows running the design containing the licensed IP for a limited time. The IP core reverts to untethered mode if the device disconnects from the host computer running the Intel Quartus Prime software. The IP core also reverts to untethered mode if any other licensed IP core in the design does not support tethered mode.

When the evaluation time expires for any licensed Intel FPGA IP in the design, the design stops functioning. All IP cores that use the Intel FPGA IP Evaluation Mode time out simultaneously when any IP core in the design times out. When the evaluation time expires, you must reprogram the FPGA device before continuing hardware verification. To extend use of the IP core for production, purchase a full production license for the IP core.

You must purchase the license and generate a full production license key before you can generate an unrestricted device programming file. During Intel FPGA IP Evaluation Mode, the Compiler only generates a time-limited device programming file (*<project name>*\_time\_limited.sof) that expires at the time limit.

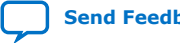

# **intel**

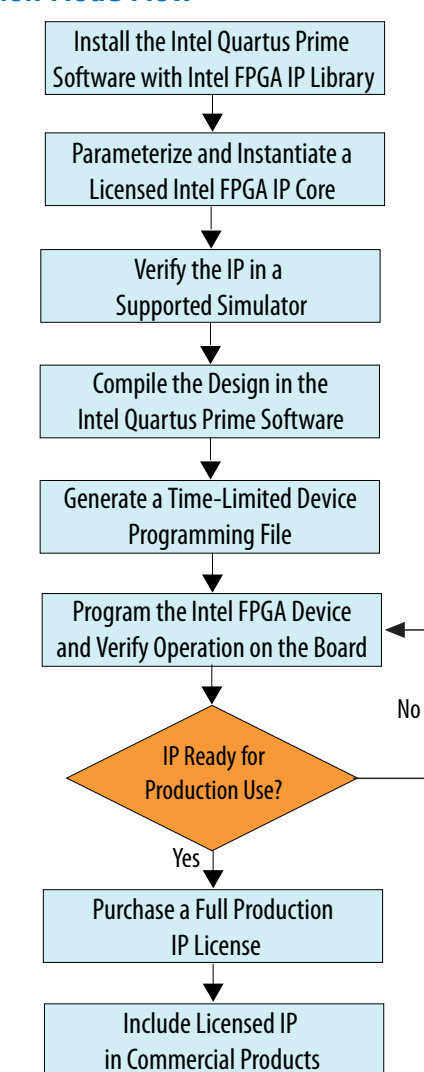

### **Figure 3. Intel FPGA IP Evaluation Mode Flow**

*Note:* Refer to each IP core's user guide for parameterization steps and implementation details.

> Intel licenses IP cores on a per-seat, perpetual basis. The license fee includes firstyear maintenance and support. You must renew the maintenance contract to receive updates, bug fixes, and technical support beyond the first year. You must purchase a full production license for Intel FPGA IP cores that require a production license, before generating programming files that you may use for an unlimited time. During Intel FPGA IP Evaluation Mode, the Compiler only generates a time-limited device programming file (*<project name>*\_time\_limited.sof) that expires at the time limit. To obtain your production license keys, visit the [Self-Service Licensing Center.](https://www.intel.com/content/www/us/en/my-intel/fpga-sign-in.html)

> The [Intel FPGA Software License Agreements](http://dl.altera.com/eula/) govern the installation and use of licensed IP cores, the Intel Quartus Prime design software, and all unlicensed IP cores.

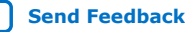

<span id="page-9-0"></span>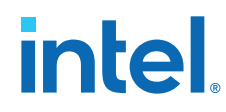

### **Related Information**

- [Intel FPGA Licensing Support Center](https://www.intel.com/content/www/us/en/programmable/support/support-resources/support-centers/licensing.html)
- [Introduction to Intel FPGA Software Installation and Licensing](https://www.intel.com/content/www/us/en/programmable/documentation/esc1425946071433.html#esc1426013042774)

# **2.2. Specifying the IP Core Parameters and Options**

The IP parameter editor allows you to quickly configure your custom IP variation. Use the following steps to specify IP core options and parameters in the Intel Quartus Prime Pro Edition software.

- 1. If you do not already have an Intel Quartus Prime Pro Edition project in which to integrate your F-Tile CPRI PHY Intel FPGA IP core, you must create one.
	- a. In the Intel Quartus Prime Pro Edition, click **File** ➤ **New Project Wizard** to create a new Quartus Prime project, or **File** ➤ **Open Project** to open an existing Quartus Prime project. The wizard prompts you to specify a device.
	- b. Specify the device family Intel Agilex and select a F-tile device that meets the speed grade requirements for the IP core.
	- c. Click **Finish**.
- 2. In the IP Catalog, locate and select **F-Tile CPRI PHY Intel FPGA IP**. The **New IP Variation** window appears.
- 3. Specify a top-level name for your new custom IP variation. The parameter editor saves the IP variation settings in a file named *<vour\_ip>.*ip.
- 4. Click **OK**. The parameter editor appears.
- 5. Specify the parameters for your IP core variation. Refer to [IP Parameter Settings](#page-14-0) on page 15 for information about specific IP core parameters.
- 6. Optionally, to generate a simulation testbench or compilation and hardware design example, follow the instructions in the *F-Tile CPRI PHY Intel FPGA IP Design Example User Guide*.
- 7. Click **Generate HDL**. The **Generation** dialog box appears.
- 8. Specify output file generation options, and then click **Generate**. The IP variation files generate according to your specifications.
- 9. Click **Finish**. The parameter editor adds the top-level .ip file to the current project automatically. If you are prompted to manually add the .ip file to the project, click **Project** ➤ **Add/Remove Files in Project** to add the file.
- 10. After generating and instantiating your IP variation, make appropriate pin assignments to connect ports and set any appropriate per-instance RTL parameters.

## **2.2.1. Reference and System PLL Clock for your IP Design**

Each F-tile system must instantiate one F-Tile Reference and System PLL Clocks Intel FPGA IP. The F-Tile Reference and System PLL Clocks Intel FPGA IP performs three main functions:

1. Configure reference clock for FHT PMA:

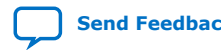

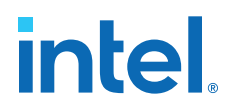

- <span id="page-10-0"></span>• Enable the FHT common PLLs and select the reference clock source for FHT common PLL
- Specify the FHT reference clock source frequency
- 2. Configure reference clock for FGT PMA:
	- Enable FGT reference clocks and specify the reference clock frequency
	- Specify FGT CDR output
- 3. Configure system PLL:
	- Enable system PLL and specify its mode
	- Specify the reference clock source and frequency for system PLL
- *Note:* In your IP design, you must include an F-Tile Reference and System PLL Clocks Intel FPGA IP core to pass logic generation flow.

The F-Tile Reference and System PLL Clocks Intel FPGA IP must always connect to the F-Tile Ethernet Intel FPGA Hard IP or a protocol IP. The F-Tile Reference and System PLL Clocks Intel FPGA IP cannot be compiled or simulated as a standalone IP. For more information on parameters and port list for F-Tile Reference and System PLL Clocks Intel FPGA IP core, refer to the *F-tile Architecture and PMA/FEC Direct PHY IP User Guide*.

When you design multiple interfaces or protocol-based IP cores within a single F-tile, you must use only one instance of the F-Tile Reference and System PLL Clocks Intel FPGA IP core to configure:

- All required reference clocks for FGT PMA (up to 10) and FHT PMA (up to 2) to implement multiple interfaces within a single F-tile.
- All required FHT common PLLs (up to 2) to implement multiple interfaces within a single F-tile.
- All required System PLLs (up to 3) to implement multiple interfaces within a single F-tile.
- All required reference clocks for system PLLs (up to 8 shared with FGT PMA) to implement multiple interfaces within a single F-tile.

When you design multiple interfaces or protocol-based IP cores within a single F-tile, you can only use three System PLLs. For example, you can use one System PLL for PCIe and two for Ethernet and other protocols. However, there are other use cases where you can use all three for various interfaces within the Ethernet and PMA-Direct digital blocks. As there are only three System PLLs, multiple interfaces or protocolbased IP cores with different line rates may have to share a System PLL. While sharing a System PLL, the interface with the highest line rate determines the system PLL frequency, and the interfaces with the lower line rates must be overclocked. For more information, refer to the *F-tile Architecture and PMA/FEC Direct PHY IP User Guide*.

# **2.3. Generated File Structure**

The Intel Quartus Prime Pro Edition software generates the following IP core output file structure.

For information about the file structure of the design example, refer to the device specific *F-Tile CPRI PHY Intel FPGA IP Design Example User Guide*.

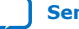

# **intel**

### **Figure 4. File Structure**

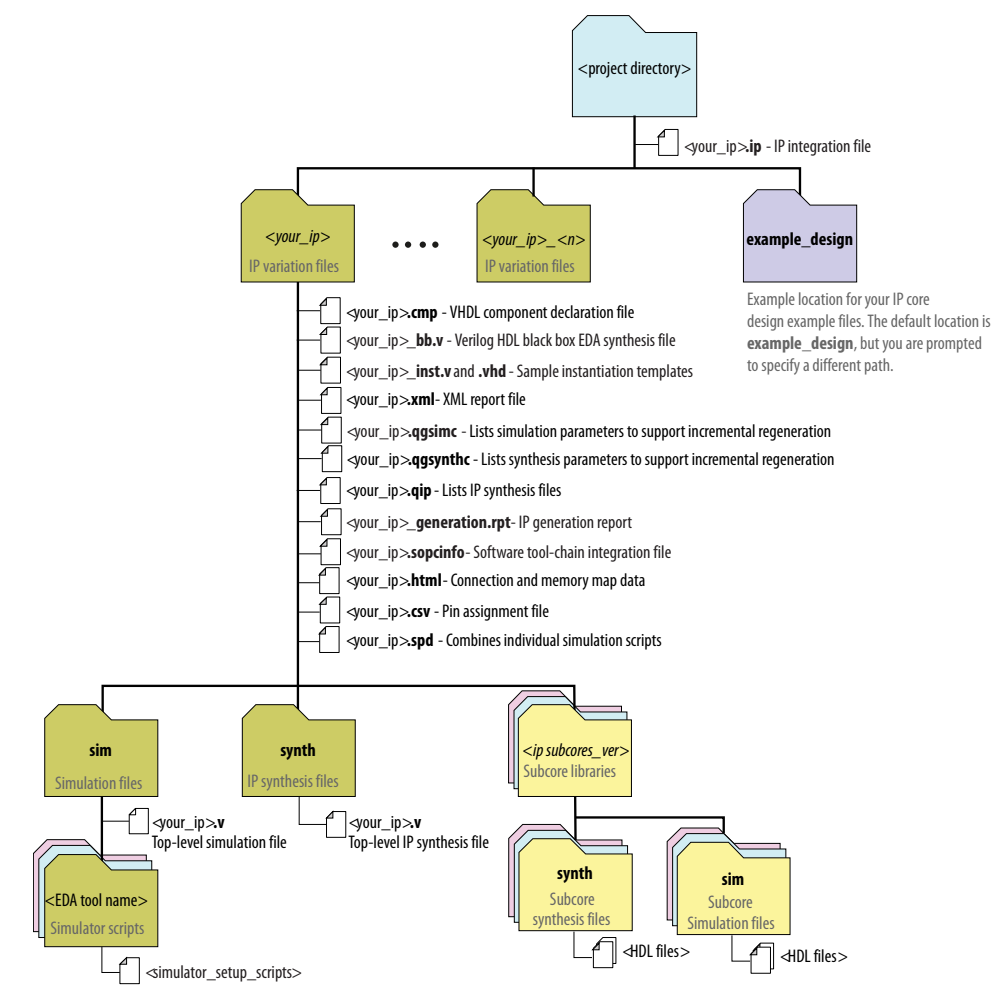

### **Table 7. Generated Files**

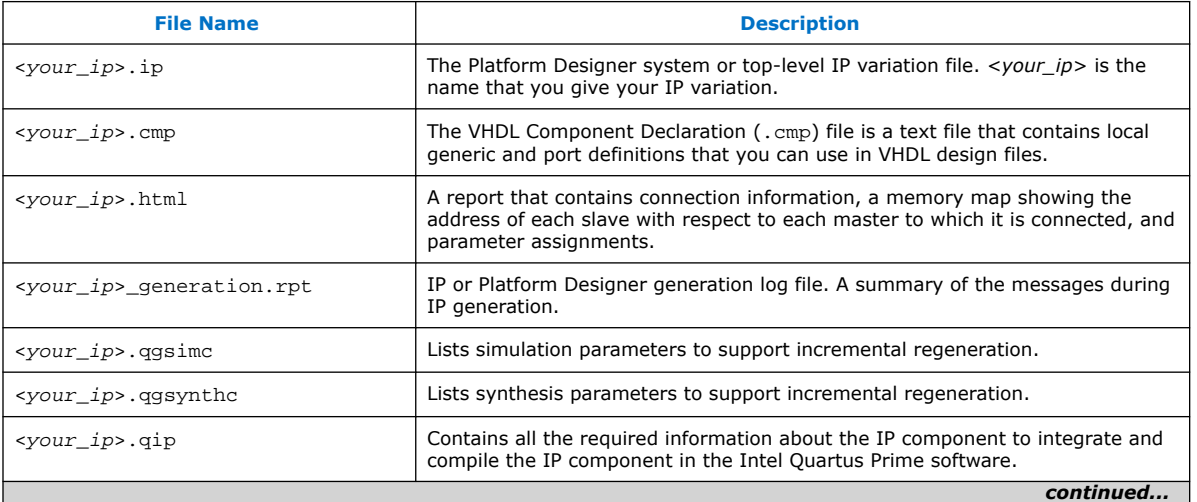

<span id="page-12-0"></span>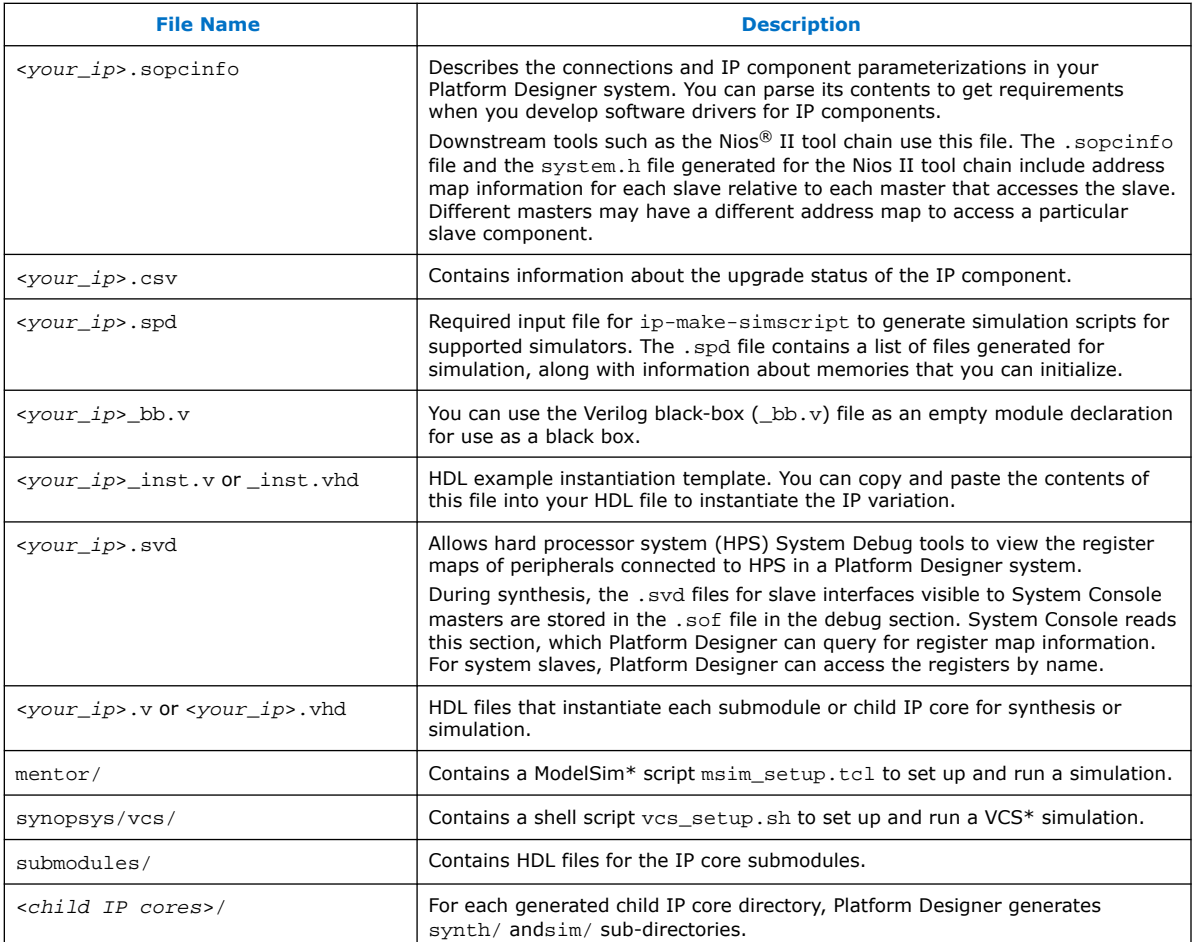

### **Related Information**

[F-Tile CPRI PHY Intel FPGA IP Design Example User Guide](https://www.intel.com/content/www/us/en/programmable/documentation/ksn1612551007714.html)

## **2.4. IP Core Testbenches**

Intel provides a testbench and compilation-only design example that you can generate for the F-Tile CPRI PHY Intel FPGA IP core.

To generate the testbench, in the F-Tile CPRI PHY Intel FPGA IP parameter editor, you must first set the parameter values for the IP core variation you intend to generate in your end product. If you do not set the parameter values for your DUT to match the parameter values in your end product, the testbench you generate does not exercise the IP core variation you intend.

The testbench demonstrates XGMII data transfer to PHY with internal serial loopback and performs basic latency calculations. It is not intended to be a substitute for a full verification environment.

*Note:* A compilation-only design example provides reports of timing and resource utilization. It is not a hardware testing design example.

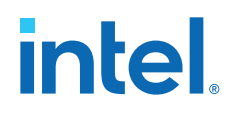

### **Related Information**

[F-Tile CPRI PHY Intel FPGA IP Design Example User Guide](https://www.intel.com/content/www/us/en/programmable/documentation/ksn1612551007714.html)

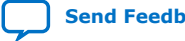

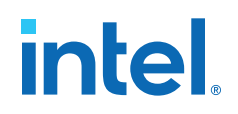

# <span id="page-14-0"></span>**3. IP Parameter Settings**

You customize the IP core by specifying parameters in the IP parameter editor.

### **Figure 5. IP Parameter Editor**

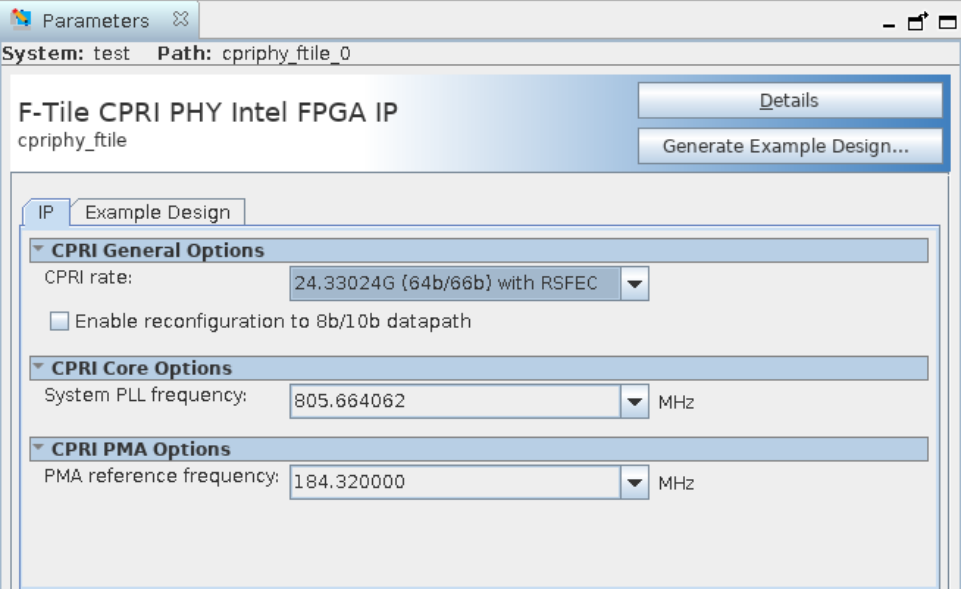

### **Table 8. Parameter Settings: IP Tab**

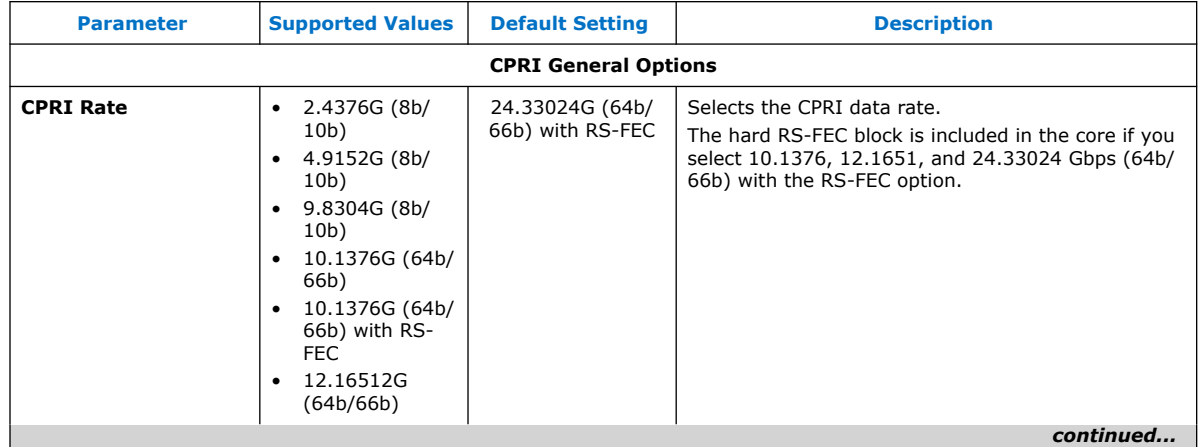

Intel Corporation. All rights reserved. Intel, the Intel logo, and other Intel marks are trademarks of Intel Corporation or its subsidiaries. Intel warrants performance of its FPGA and semiconductor products to current specifications in accordance with Intel's standard warranty, but reserves the right to make changes to any products and services at any time without notice. Intel assumes no responsibility or liability arising out of the application or use of any information, product, or service described herein except as expressly agreed to in writing by Intel. Intel customers are advised to obtain the latest version of device specifications before relying on any published information and before placing orders for products or services. \*Other names and brands may be claimed as the property of others.

**[ISO](https://www.intel.com/content/www/us/en/quality/intel-iso-registrations.html) [9001:2015](https://www.intel.com/content/www/us/en/quality/intel-iso-registrations.html) [Registered](https://www.intel.com/content/www/us/en/quality/intel-iso-registrations.html)**

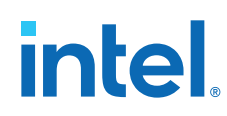

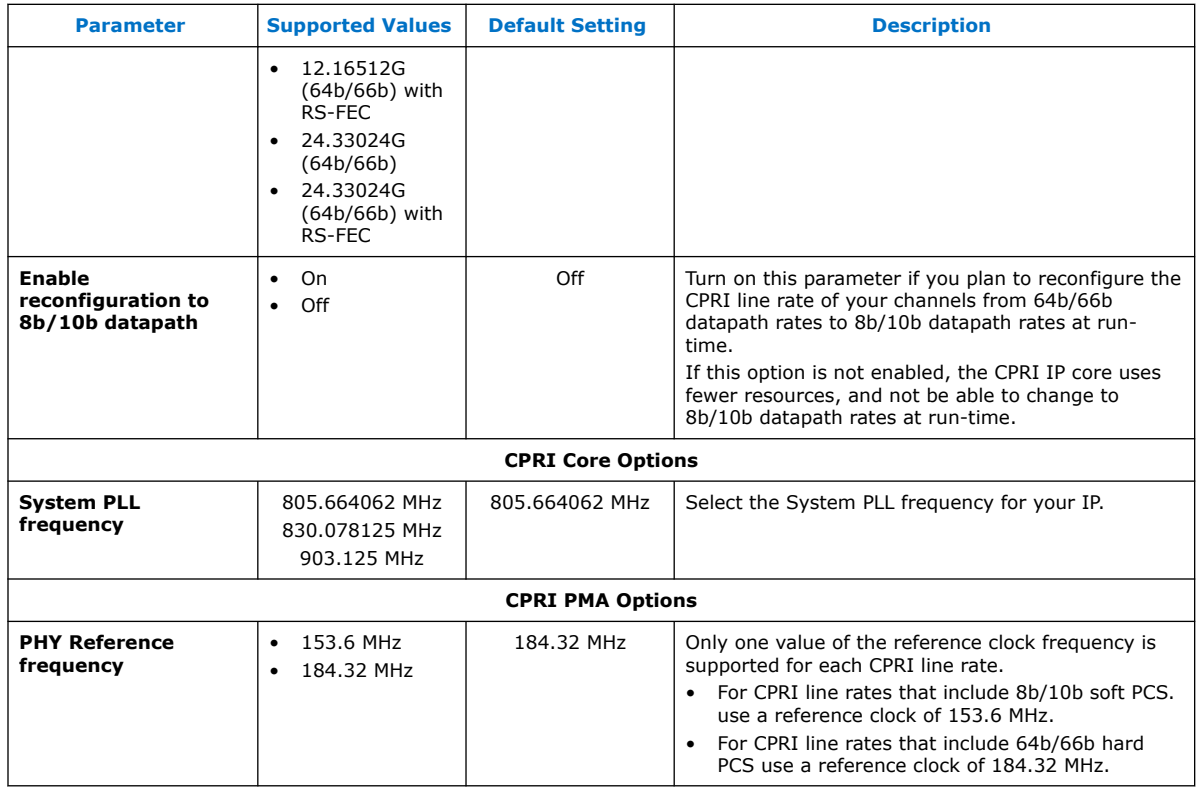

For parameters in the **Example Design** tab, refer to the device specific *F-Tile CPRI PHY Intel FPGA IP Design Example User Guide*.

### **Related Information**

[F-Tile CPRI PHY Intel FPGA IP Design Example User Guide](https://www.intel.com/content/www/us/en/programmable/documentation/ksn1612551007714.html)

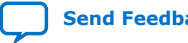

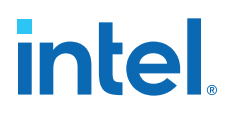

# <span id="page-16-0"></span>**4. Functional Description**

The F-Tile CPRI PHY Intel FPGA IP core consists of the following modules:

- F-Tile transceiver channels which consists of PMA and RS-FEC hard logic to support CPRI and Ethernet protocols. It also contains a hard PCS block that provides 64b/66b encoding scheme for 10.1376, 12.1651 and 24.33024 Gbps CPRI line rates. For more information, refer to the *F-Tile Architecture PHY IP User Guide*.
- Soft Reset Controller—A reset controller that manages reset signals according to the F-Tile CPRI PHY Intel FPGA IP core requirements.
- Elastic FIFO (EFIFO)—A dual clock FIFO that match the rate differences between the F-tile hard logic and soft logic.
- Latency measurement-A module that generates sync pulse to measure the datapath delay of the F-Tile CPRI PHY Intel FPGA IP Core.
- Low Speed PCS—A soft PCS block that provides 8b/10b encoding scheme for 4.9 CPRI line rate.

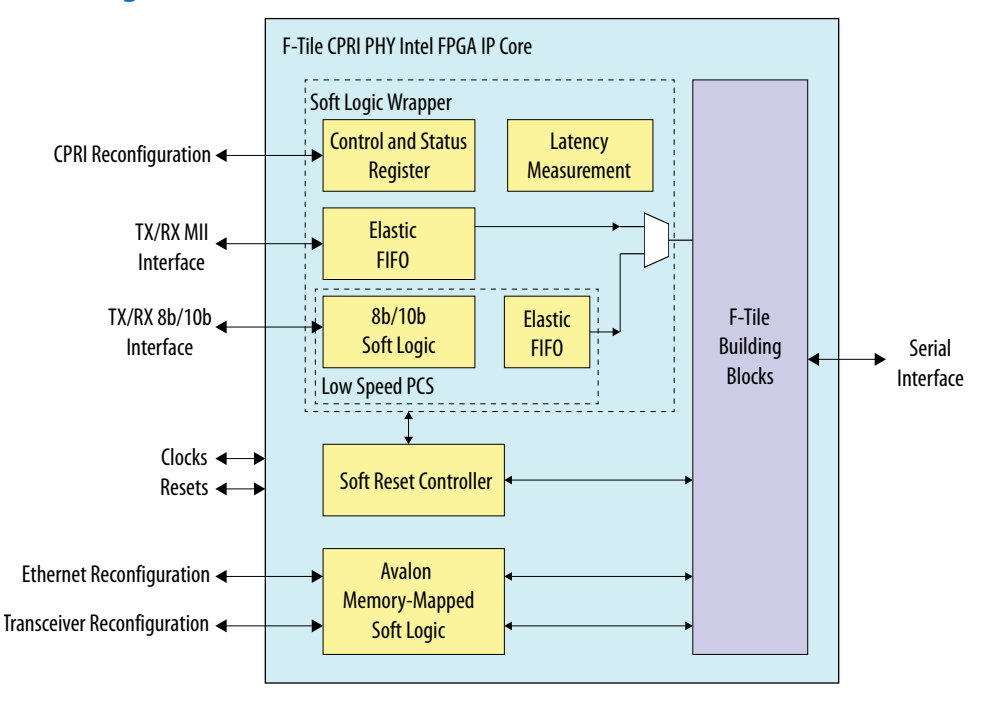

### **Figure 6. IP Block Diagram**

# **4.1. Reset Logic**

There are three main user accessible reset ports:

Intel Corporation. All rights reserved. Intel, the Intel logo, and other Intel marks are trademarks of Intel Corporation or its subsidiaries. Intel warrants performance of its FPGA and semiconductor products to current specifications in accordance with Intel's standard warranty, but reserves the right to make changes to any products and services at any time without notice. Intel assumes no responsibility or liability arising out of the application or use of any information, product, or service described herein except as expressly agreed to in writing by Intel. Intel customers are advised to obtain the latest version of device specifications before relying on any published information and before placing orders for products or services. \*Other names and brands may be claimed as the property of others.

**[ISO](https://www.intel.com/content/www/us/en/quality/intel-iso-registrations.html) [9001:2015](https://www.intel.com/content/www/us/en/quality/intel-iso-registrations.html) [Registered](https://www.intel.com/content/www/us/en/quality/intel-iso-registrations.html)**

<span id="page-17-0"></span>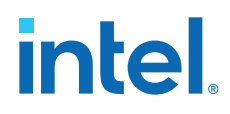

- i\_tx\_rst\_n—reset the TX datapath.
- i\_rx\_rst\_n-reset the RX datapath.
- i\_reconfig\_reset—reset the Avalon memory-mapped interface connections to PCS + PMA CSRs, and soft IP CSR.

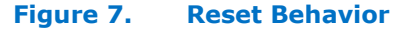

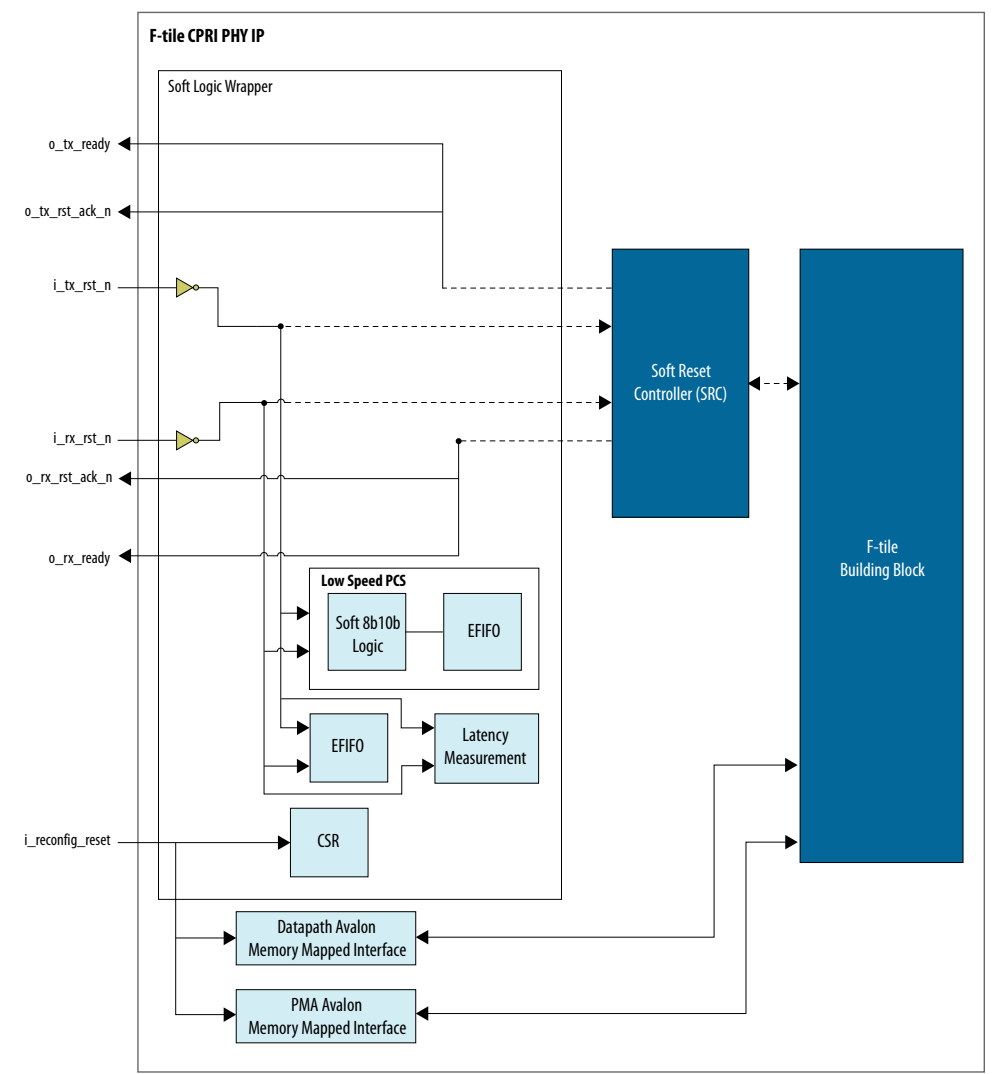

# **4.2. Latency Measurement**

The latency measurement in the F-Tile CPRI PHY Intel FPGA IP core measures the delay between the FPGA core and the serial pins.

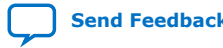

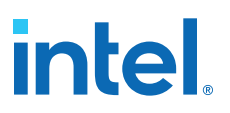

# <span id="page-18-0"></span>**4.2.1. Deterministic Latency**

The Deterministic Latency (DL) term used across this document refers to the ability to precisely determine the delay between the FPGA core and the PMA pins. Such delay varies from reset to reset and device to device. In most applications, the variability is acceptable in order to determine the actual delay within a given reset session. The below example shows the calculation delay between pins and FPGA core for the F-Tile CPRI PHY Intel FPGA IP core.

The deterministic latency measurement methodology for Intel Agilex F-tile devices is based on the concept of measuring the time when a given word is at the interface to the PMA and when that same word is at the FPGA core. The difference in time between these two events, when added to the PMA propagation delay, determines the total latency between the FPGA core and the serial pins. Such a calculation intrinsically includes all delays due to intermediate logic, FIFOs and all other effects.

### **Table 9. Equations**

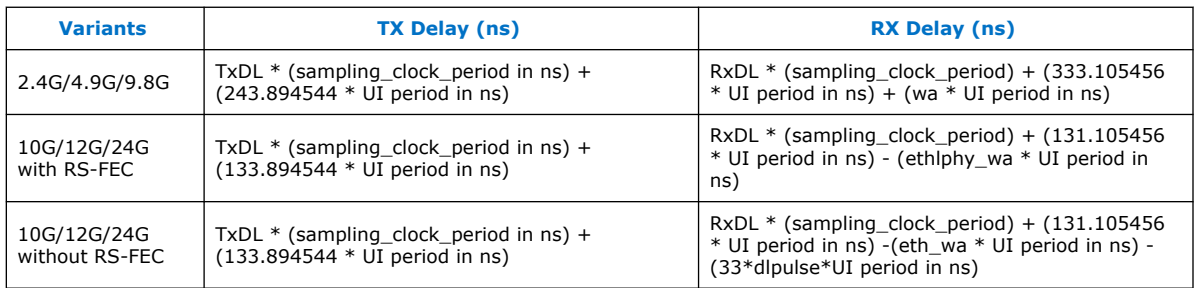

## **Table 10. Deterministic Latency Factors**

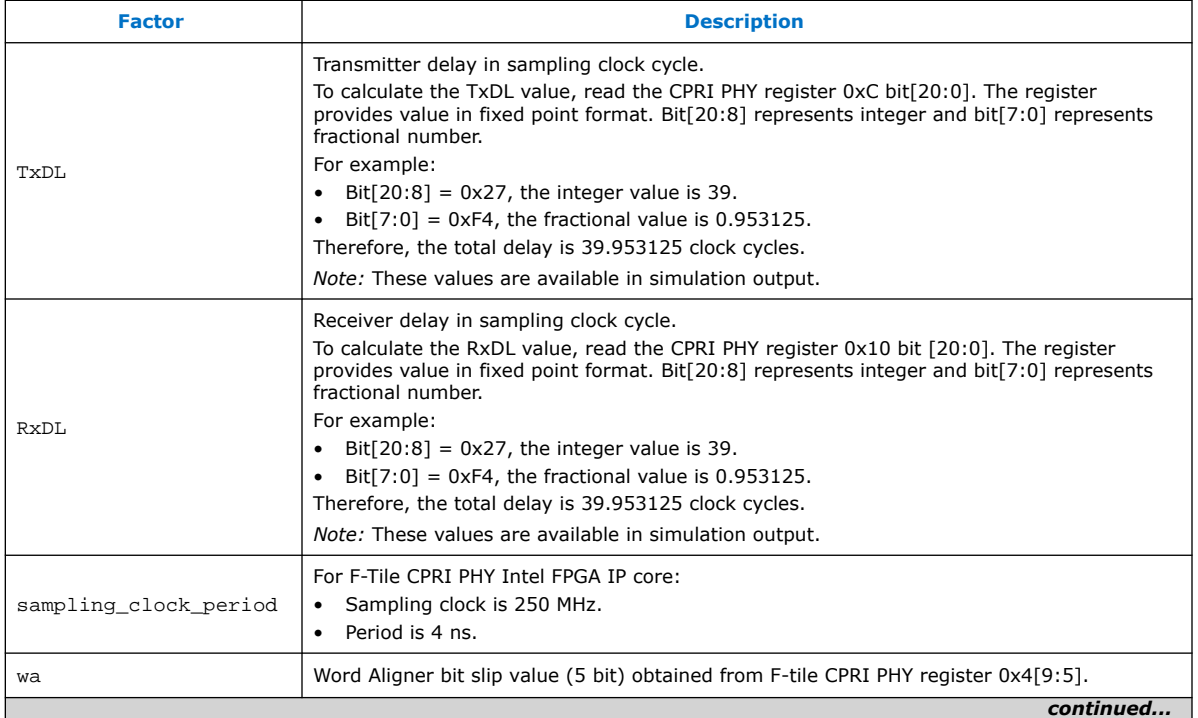

<span id="page-19-0"></span>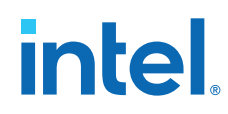

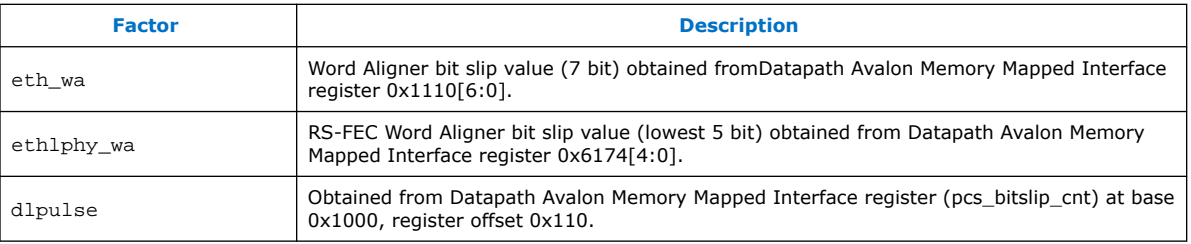

# **4.2.2. Calculation for 64b/66b Datapath**

If the 64b/66b datapath RSFEC is enabled, execute the following steps to configure the DL logic in F-tile before RX latency calculation:

- 1. Ensure the o\_rx\_blocklock signal is asserted.
- 2. Read the RSFEC code word position value from e25g\_stat\_s0\_rsfec\_cw\_pos\_rx register, num field via Ethernet reconfiguration interface.
- 3. Program the RSFEC code word position value to FGT ux\_q\_dl\_ctrl\_a\_l<x> register, cfg\_rx\_lat\_bit\_for\_async field via Transceiver reconfiguration interface. The ux\_q\_dl\_ctrl\_a\_l<x> register is based on the placement of the FGT transceiver.
	- a. FGT15, FGT11, FGT7, FGT3: ux\_q\_dl\_ctrl\_a\_l3
	- b. FGT14, FGT10, FGT6, FGT2: ux\_q\_dl\_ctrl\_a\_l2
	- c. FGT13, FGT9, FGT5, FGT1: ux\_q\_dl\_ctrl\_a\_l1
	- d. FGT12, FGT8, FGT4, FGT0: ux\_q\_dl\_ctrl\_a\_l0
- 4. Reset the deterministic measure logic for RX datapath by asserting rx\_dl\_restart bit at register offset 0x8 via reconfig\_cpri interface.
- 5. Release the reset for deterministic measure logic for RX datapath by clearing rx\_dl\_restart bit at register offset 0x8 via reconfig\_cpri interface.

**intel.** 

# <span id="page-20-0"></span>**5. Interface Signals**

# **5.1. Clock Signals**

Each CPRI PHY channel has its own pair of datapath clocks and each transceiver has its own reference clock. The reconfiguration clock is shared.

### **Table 11. CPRI PHY Clock Input Signals**

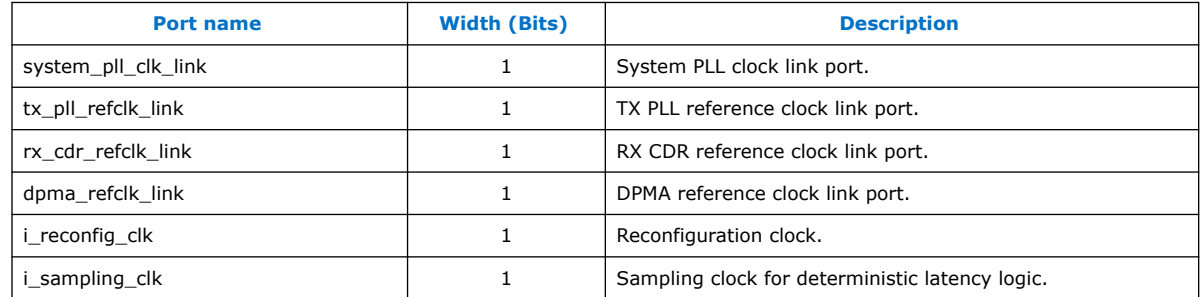

### **Table 12. Clock Source Signals**

Lists the clock source ports for the CPRI core. The core provides locally generated PLL clocks and recovered clocks that can be used for the datapath.

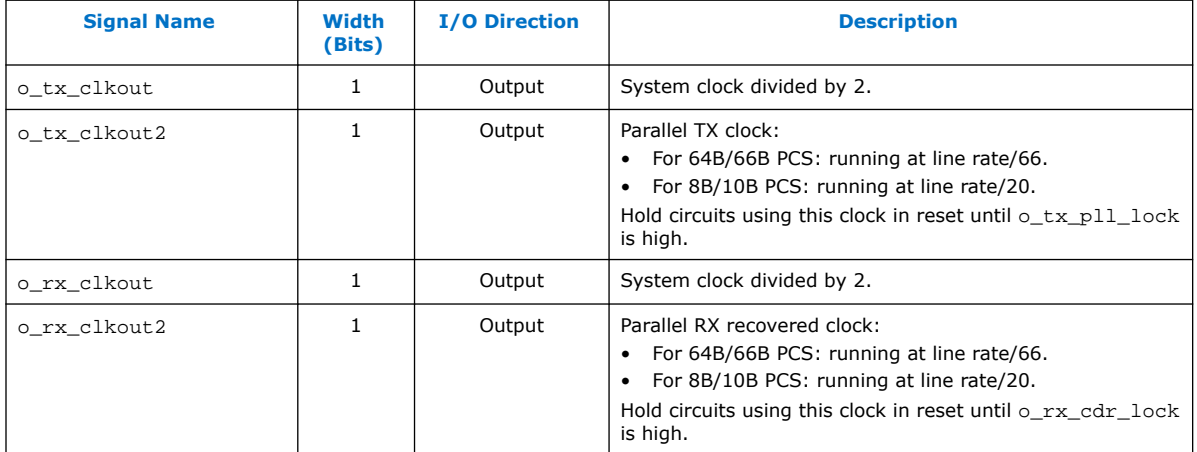

Intel Corporation. All rights reserved. Intel, the Intel logo, and other Intel marks are trademarks of Intel Corporation or its subsidiaries. Intel warrants performance of its FPGA and semiconductor products to current specifications in accordance with Intel's standard warranty, but reserves the right to make changes to any products and services at any time without notice. Intel assumes no responsibility or liability arising out of the application or use of any information, product, or service described herein except as expressly agreed to in writing by Intel. Intel customers are advised to obtain the latest version of device specifications before relying on any published information and before placing orders for products or services. \*Other names and brands may be claimed as the property of others.

# <span id="page-21-0"></span>*intel.*

## **Table 13. Clock Status Signals**

Lists the clock status ports for the CPRI core. Use these ports to hold the circuits that use clock sources from the core in reset until the PLLs driving the clocks are locked.

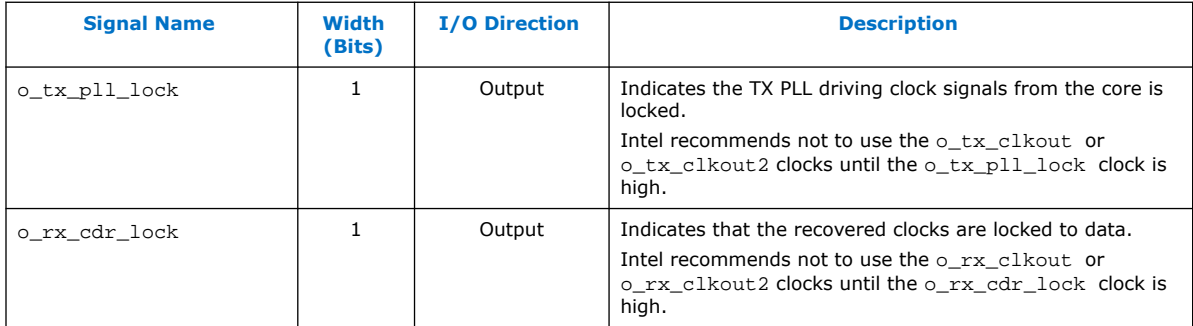

# **5.1.1. Required Clock Frequencies**

### **Table 14. Required Clock Frequencies**

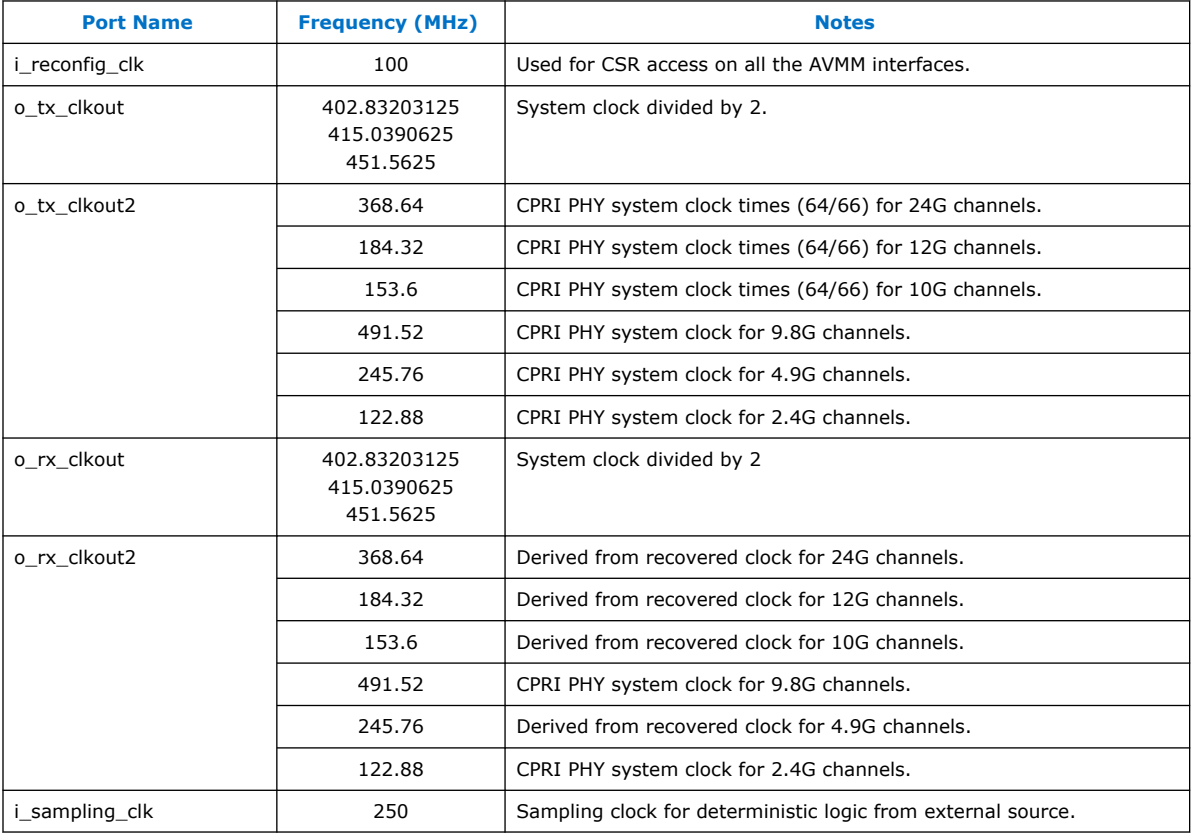

# **5.2. Reset Signals**

Each of the CPRI PHY Channels in the core has its own set of reset signals. The i\_reconfig\_reset port is shared.

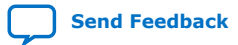

F-Tile CPRI PHY Intel<sup>®</sup> FPGA IP User Guide **[Send Feedback](mailto:FPGAtechdocfeedback@intel.com?subject=Feedback%20on%20F-Tile%20CPRI%20PHY%20Intel%20FPGA%20IP%20User%20Guide%20(UG-20327%202021.06.21)&body=We%20appreciate%20your%20feedback.%20In%20your%20comments,%20also%20specify%20the%20page%20number%20or%20paragraph.%20Thank%20you.)** Send Feedback

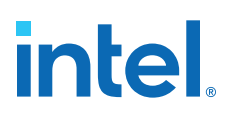

#### <span id="page-22-0"></span>**Table 15. Reset Signals**

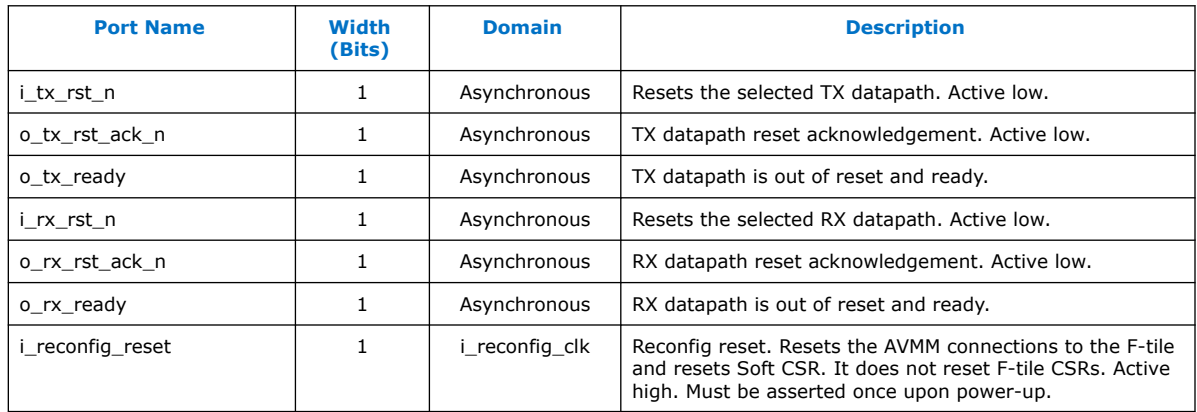

# **5.3. TX MII Interface (64b/66b)**

## **Table 16. TX MII Interface**

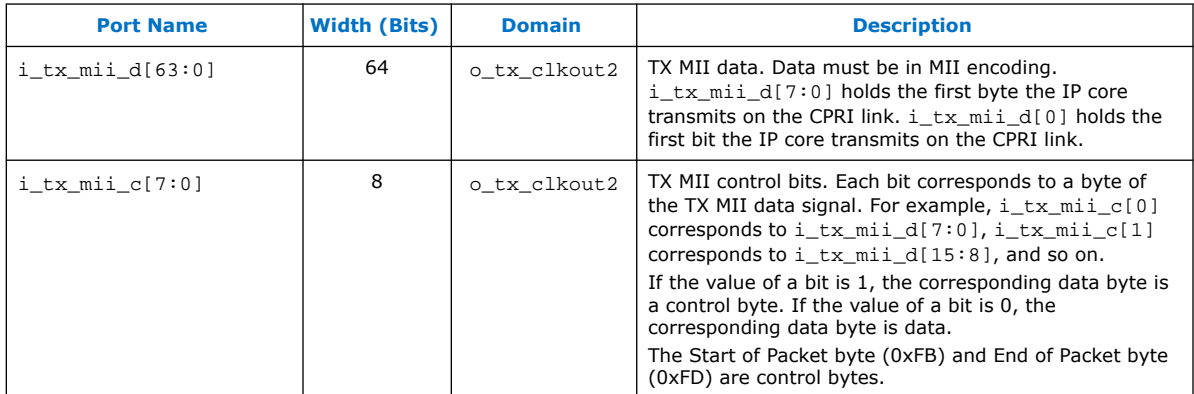

### **Figure 8. Transmitting Data Using TX MII Interface**

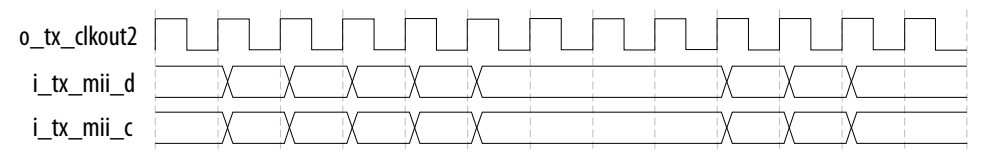

The figure above shows how to write packets directly to the TX MII interface.

- The packets are written using MII.
	- Each byte in i\_tx\_mii\_d has a corresponding bit in i\_tx\_mii\_c that indicates whether the byte is a control byte or a data byte; for example, i\_tx\_mii\_c[1] is the control bit for i\_tx\_mii\_d[15:8].
- The byte order for the TX MII interface flows from right to left; the first byte to be transmitted from the interface is  $i$ \_tx\_mi $i$ \_d[7:0].
- The first bit to be transmitted from the interface is  $i$ \_tx\_mi $i$ \_d[0].

# <span id="page-23-0"></span>intel.

# **5.4. RX MII Interface (64b/66b)**

## **Table 17. RX MII Interface**

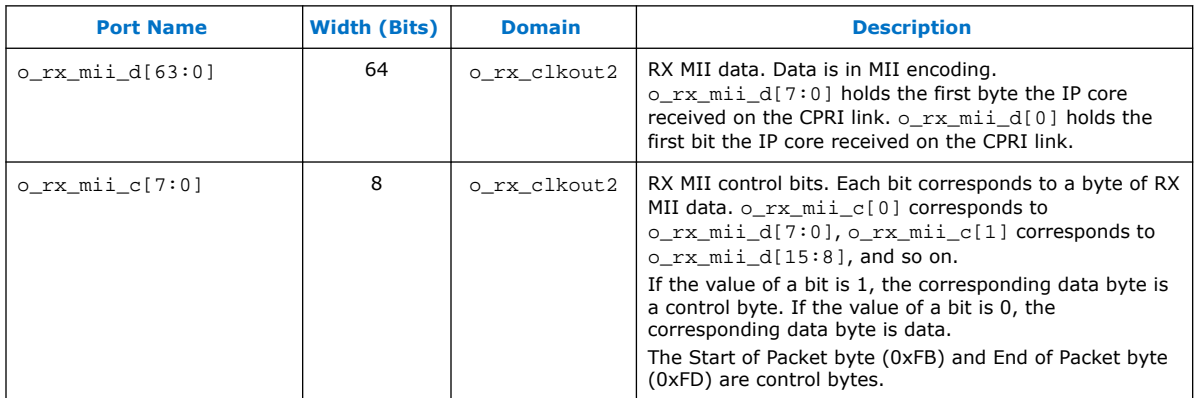

### **Figure 9. Receiving Data Using the RX MII Interface**

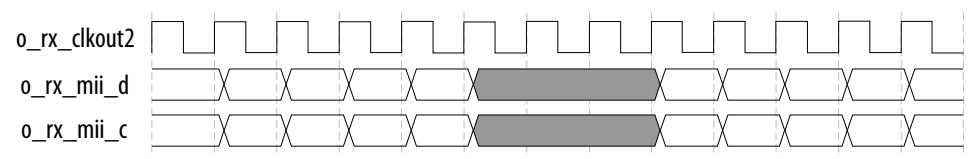

The figure above shows how to read packets from the RX MII interface.

- The packets are MII encoded.
	- Each byte in o\_rx\_mii\_d has a corresponding bit in o\_rx\_mii\_c that indicates whether the byte is a control byte or a data byte; for example, o rx mii  $c[2]$  is the control bit for o rx mii  $d[23:16]$ .
- The byte order for the RX MII interface flows from right to left; the first byte that the core receives is o\_rx\_mii\_d[7:0].
- The first bit that the core receives is  $o\_rx\_mid\_d[0]$ .

# **5.5. Status Interface for 64b/66b Line Rate**

This section lists the status ports for the CPRI PHY 64b/66b line rate. Each CPRI PHY channel has its own status ports.

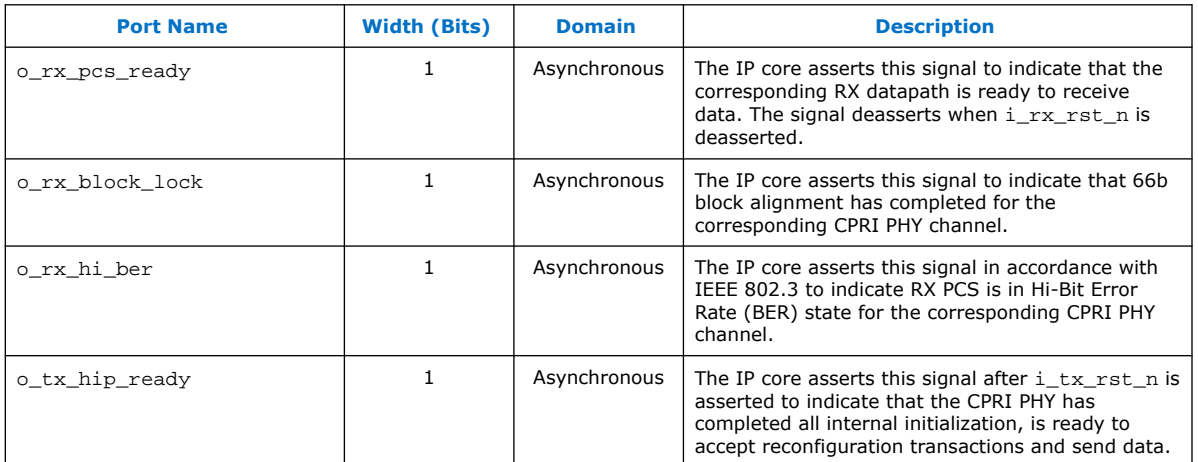

#### <span id="page-24-0"></span>**Table 18. Status Interface Signals for 64b/66b Interface**

# **5.6. TX Interface (8b/10b)**

The TX 8b/10b interface is available only when you select the **Enable reconfiguration to 8b/10b datapath** parameter or when you select the 8b/10b CPRI line rate. For the CPRI PHY core power up in 64b/66b line rate, the IP core asserts these signals when you reconfigure the core at runtime to enter 8b/10b line rate.

### **Table 19. TX 8b/10b Interface**

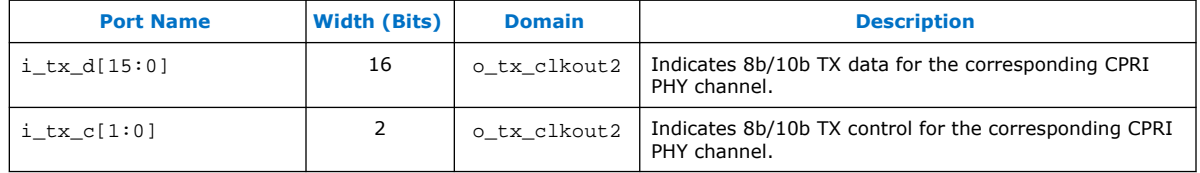

When you transmit the data using the TX 8b/10b interface:

- The frames are 8b/10b encoded.
	- $-$  Each byte in i\_tx\_d has a corresponding bit in i\_tx\_c that indicates whether the byte is a control byte or a data byte. For example,  $\text{i}$  tx  $\text{c}[1]$  is the control bit for  $i$  tx  $d[15:8]$ .
- The byte order for the TX interface flows from right to left and the first byte that the core transmits is  $i$ <sub>\_tx\_d</sub>[7:0].
- The first bit that the core transmits is  $i$ \_tx\_d[0].

## **5.7. RX Interface (8b/10b)**

The RX 8b/10b interface is available only when you select the **Enable reconfiguration to 8b/10b datapath** parameter or you select the 8b/10b CPRI line rate. For the CPRI PHY core power up in 64b/66b line rate, the IP core asserts these signals when you reconfigure the core at runtime to enter 8b/10b line rate.

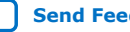

# <span id="page-25-0"></span>intel.

### **Table 20. RX 8b/10b Interface**

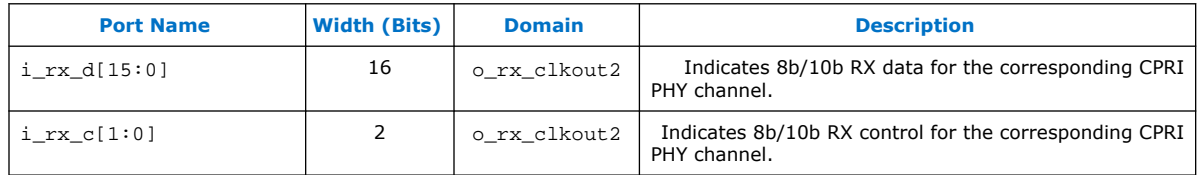

When you transmit the data using the RX 8b/10b interface:

- The frames are 8b/10b encoded.
	- Each byte in i\_rx\_d has a corresponding bit in i\_rx\_c that indicates whether the byte is a control byte or a data byte. For example,  $i_{rx}c[0]$  is the control bit for  $i_{rx}d[7:0]$ .
- The byte order for the RX interface flows from right to left and the first byte that the core receives is  $i_{rx}d[7:0]$ .
- The first bit that the core receives is  $i_{rx}d[0]$ .

# **5.8. Status Interface for 8b/10b Line Rate**

This section lists the status ports for the CPRI PHY 8b/10b line rate. Each CPRI PHY channel has its own status ports.

### **Table 21. CPRI PHY Status Interface Signals for 8b/10b Interface**

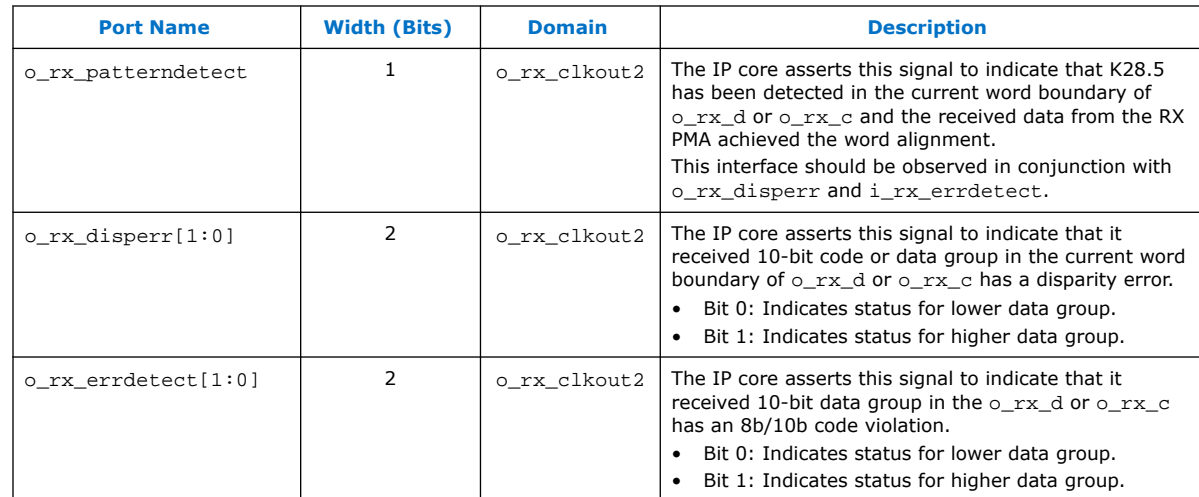

# **5.9. Serial Interface**

The CPRI PHY IP core always includes the serial ports.

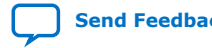

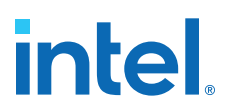

### <span id="page-26-0"></span>**Table 22. Serial Interface**

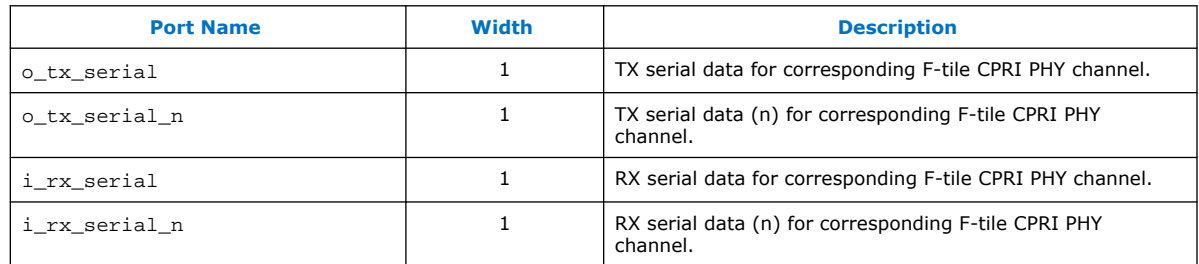

# **5.10. Reconfiguration Interfaces**

This interface provides access to the configuration and status registers (CSRs) through Avalon memory-mapped interface (Ethernet reconfiguration and Transceiver reconfiguration).

# **5.10.1. CPRI PHY Reconfiguration Interface**

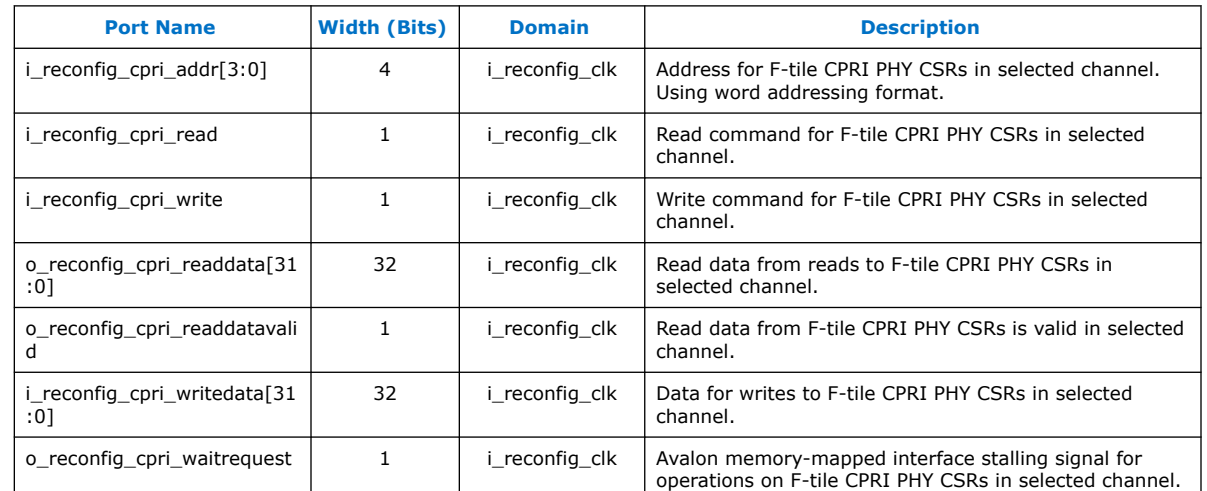

### **Table 23. CPRI PHY Reconfiguration Interface**

#### **Figure 10. Writing to CPRI PHY Reconfiguration**

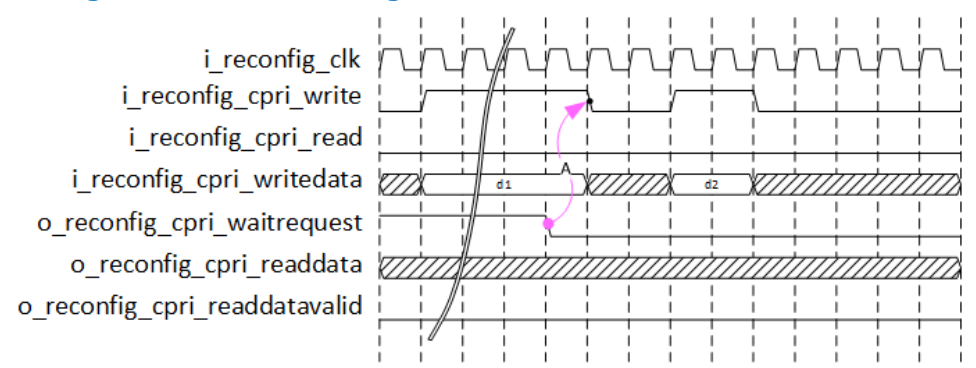

# <span id="page-27-0"></span>intel.

## **Figure 11. Reading from CPRI PHY Reconfiguration**

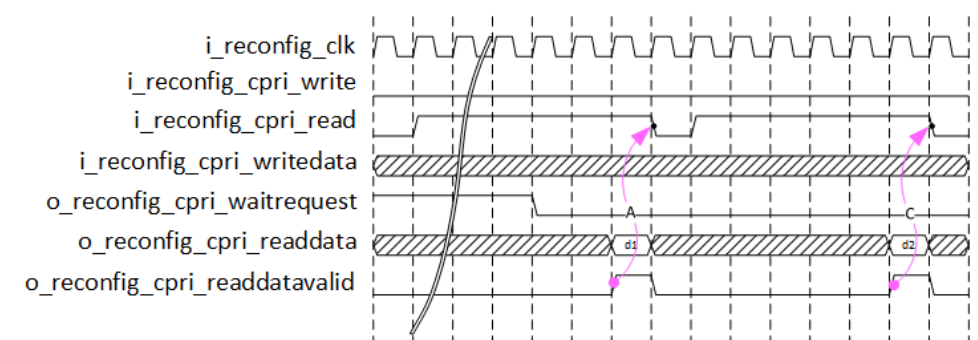

# **5.10.2. Ethernet Reconfiguration Interface**

#### **Port Name Width (Bits) Domain Description** i\_reconfig\_eth\_addr[13:0] | 14 | i\_reconfig\_clk | Address for Ethernet reconfiguration CSRs in selected channel. Using byte addressing format. i\_reconfig\_eth\_read 1 1 i\_reconfig\_clk Read command for Ethernet reconfiguration CSRs in selected channel. i\_reconfig\_eth\_write 1 1 i\_reconfig\_clk Write command for Ethernet reconfiguration CSRs in selected channel. o\_reconfig\_eth\_readdata[31 :0] 32 i\_reconfig\_clk Read data from reads to Ethernet reconfiguration CSRs in selected channel. o\_reconfig\_eth\_readdatavali d 1 i\_reconfig\_clk Read data from Ethernet reconfiguration CSRs is valid in selected channel. i\_reconfig\_eth\_writedata[31 :0] 32 | i\_reconfig\_clk | Data for writes to Ethernet reconfiguration CSRs in selected channel. o\_reconfig\_eth\_waitrequest | 1 | i\_reconfig\_clk | AVMM stalling signal for operations on Ethernet reconfiguration CSRs in selected channel. i\_reconfig\_eth\_byteenable[3 :0] 4 i\_reconfig\_clk Byteenable for Ethernet reconfiguration CSRs in selected channel.

# **Table 24. Ethernet Reconfiguration Interface Signals**

# **5.10.3. Transceiver Reconfiguration Interface**

### **Table 25. Transceiver Reconfiguration Interface Signals**

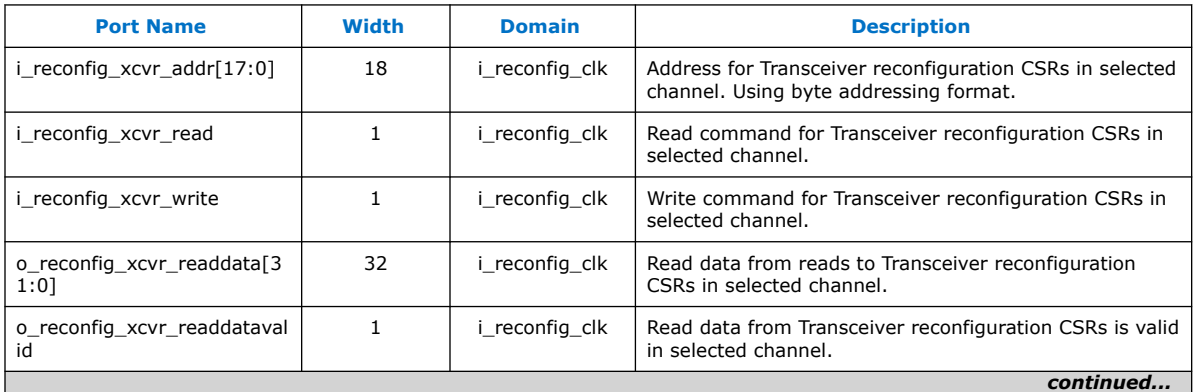

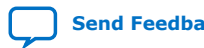

### *5. Interface Signals* **UG-20327 | 2021.06.21**

# intel.

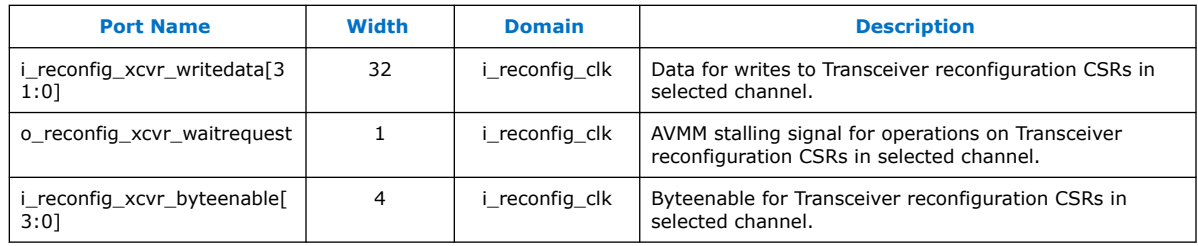

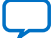

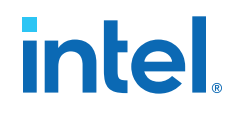

# <span id="page-29-0"></span>**6. IP Registers**

You can access the CPRI registers for the F-Tile CPRI PHY Intel FPGA IP core using the Avalon memory-mapped reconfiguration interface on each channel.

### **Table 26. Address Ranges**

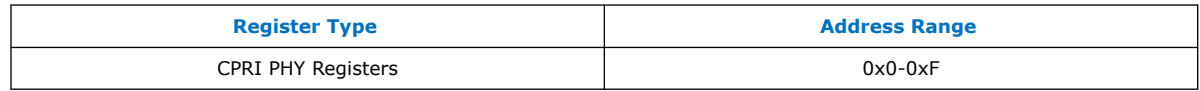

#### **Table 27. F-Tile CPRI PHY Registers**

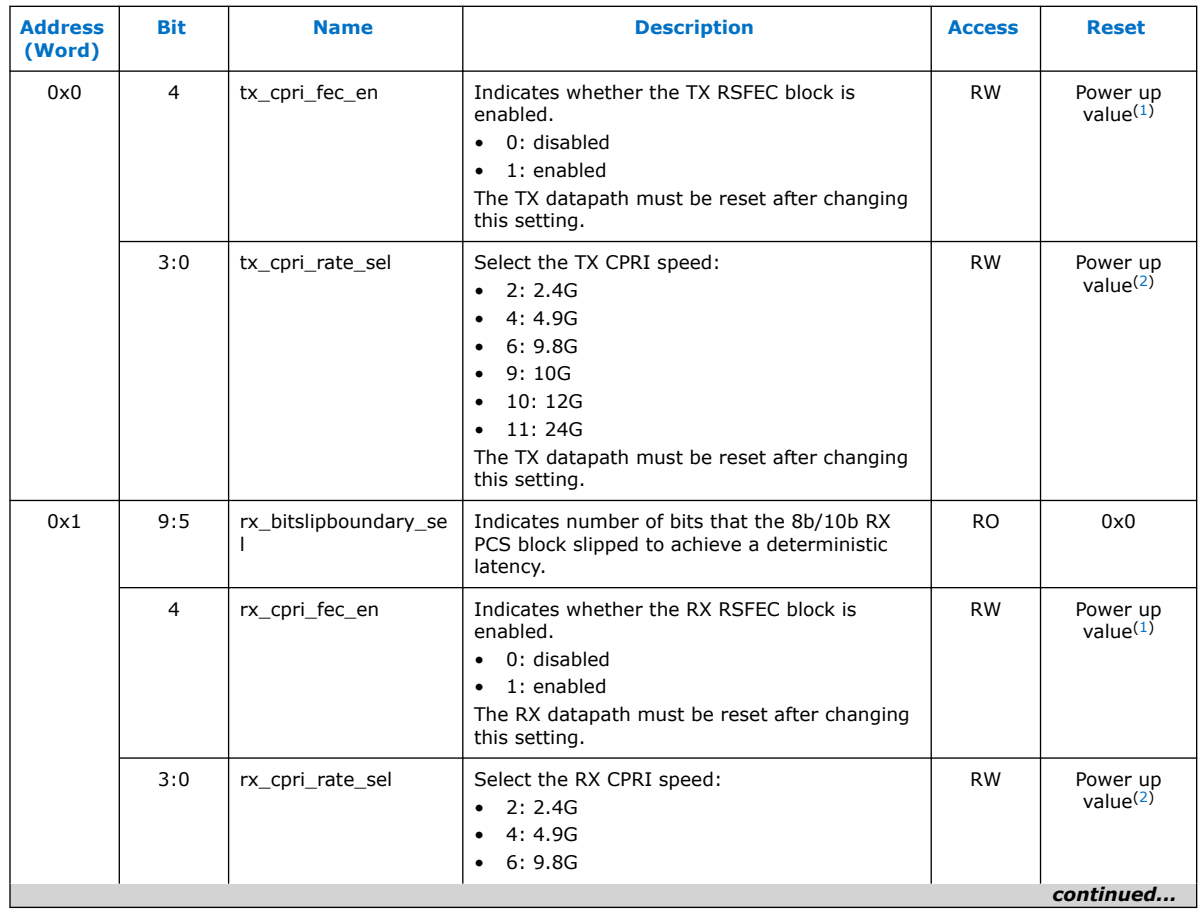

 $(1)$  For example, if power up is 24G with RSFEC, then reset value is 1.

 $(2)$  For example, if power up is 24G with RSFEC, then reset value is 11 (0xb).

Intel Corporation. All rights reserved. Intel, the Intel logo, and other Intel marks are trademarks of Intel Corporation or its subsidiaries. Intel warrants performance of its FPGA and semiconductor products to current specifications in accordance with Intel's standard warranty, but reserves the right to make changes to any products and services at any time without notice. Intel assumes no responsibility or liability arising out of the application or use of any information, product, or service described herein except as expressly agreed to in writing by Intel. Intel customers are advised to obtain the latest version of device specifications before relying on any published information and before placing orders for products or services. \*Other names and brands may be claimed as the property of others.

### *6. IP Registers* **UG-20327 | 2021.06.21**

# intel.

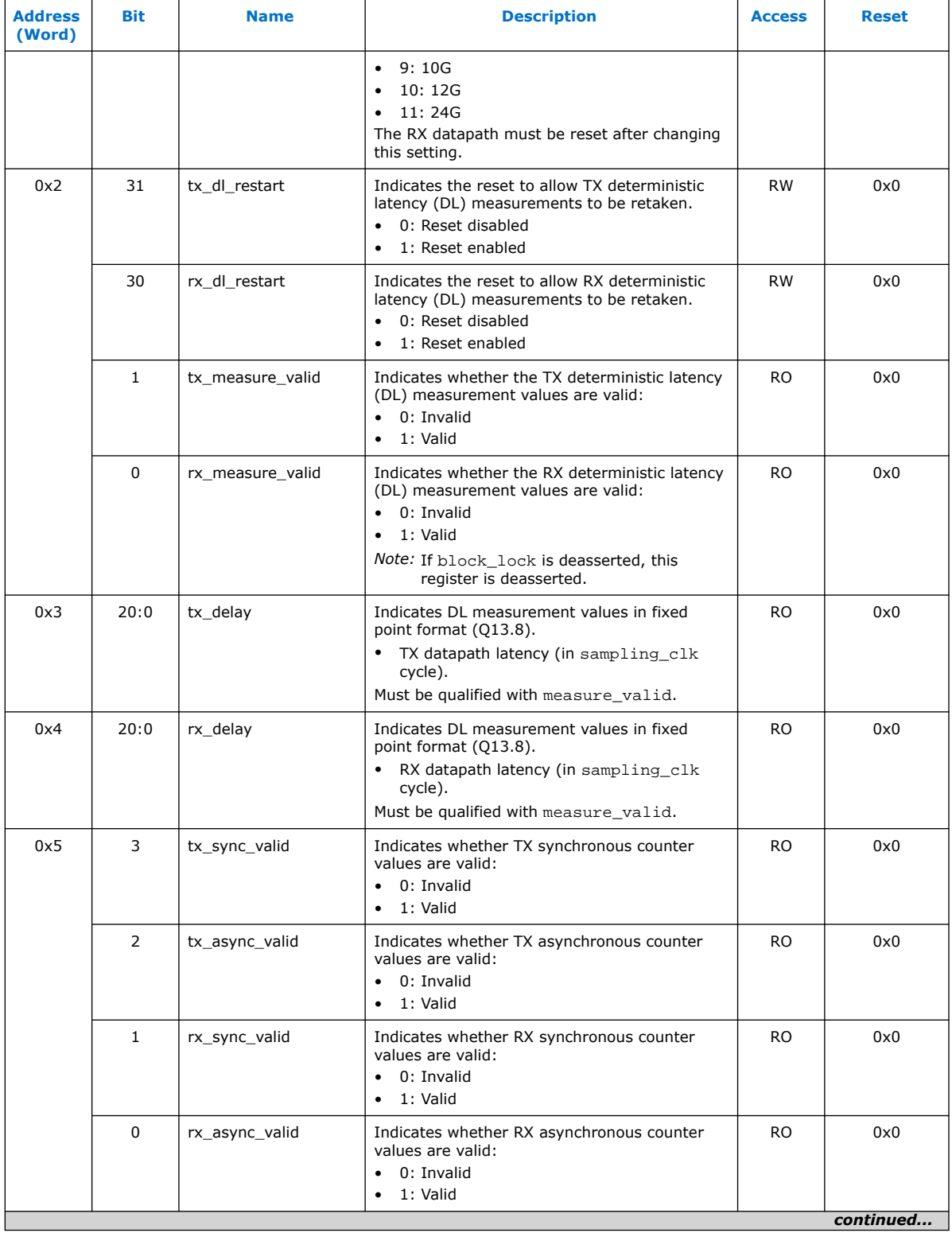

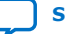

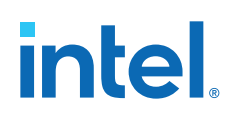

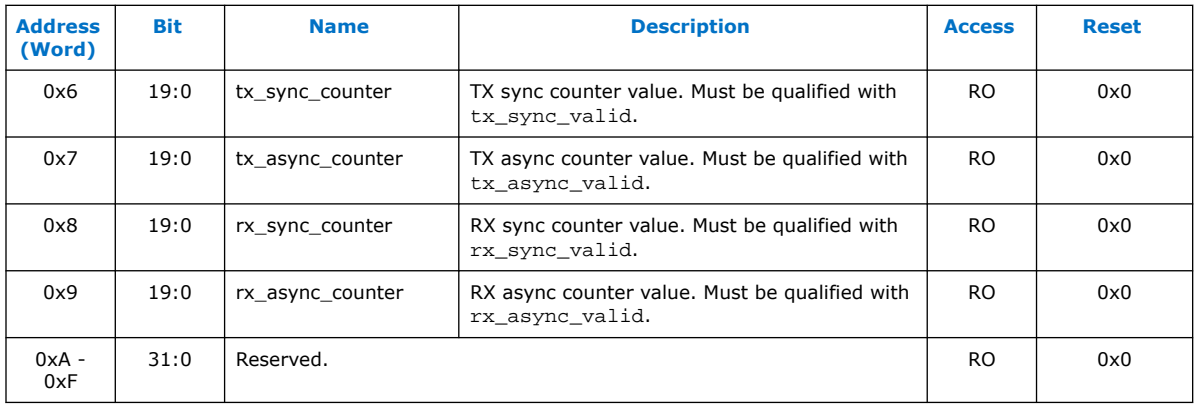

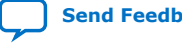

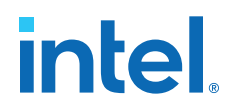

# <span id="page-32-0"></span>**7. Document Revision History for the F-tile CPRI PHY Intel FPGA IP User Guide**

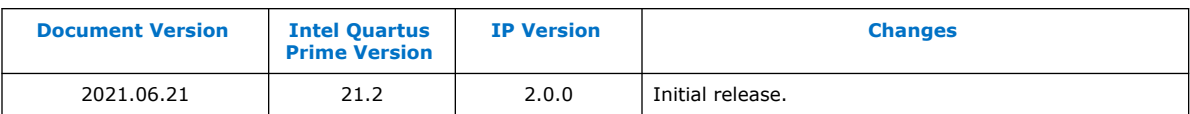

Intel Corporation. All rights reserved. Intel, the Intel logo, and other Intel marks are trademarks of Intel Corporation or its subsidiaries. Intel warrants performance of its FPGA and semiconductor products to current specifications in accordance with Intel's standard warranty, but reserves the right to make changes to any products and services at any time without notice. Intel assumes no responsibility or liability arising out of the application or use of any information, product, or service described herein except as expressly agreed to in writing by Intel. Intel customers are advised to obtain the latest version of device specifications before relying on any published information and before placing orders for products or services. \*Other names and brands may be claimed as the property of others.

**[ISO](https://www.intel.com/content/www/us/en/quality/intel-iso-registrations.html) [9001:2015](https://www.intel.com/content/www/us/en/quality/intel-iso-registrations.html) [Registered](https://www.intel.com/content/www/us/en/quality/intel-iso-registrations.html)**